# **27" Curved Gaming Monitor ARYOND A27 V1.2**

### **USER MANUAL**

KULLANIM KILAVUZU MANUAL DE USUARIO MANUEL DE L'UTILISATEUR MANUALE UTENTE BENUTZERHANDBUCH دليل المستخدم

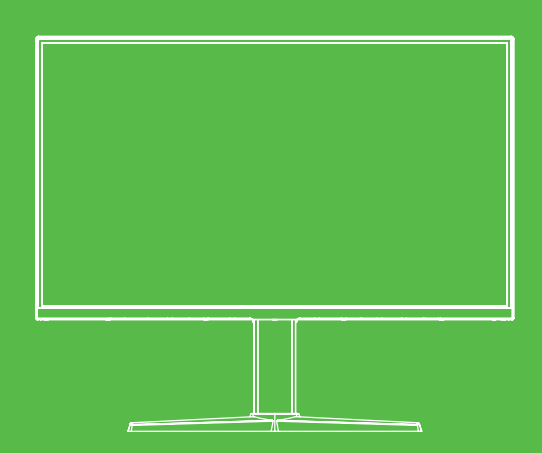

### lmportant Safety Precautions

- Please read all the instructions carefully before using this product.
- BE SURE TO unplug the power cord when cleaning LCD. Never clean it with liquid detergent or spraying detergent, but wipe it with wet soft cloth. lf it is stili not clean, please use special detergent for LCD.
- DO NOT use accessories not authorized by the manufacturer, other wise they may incur danger.
- When disconnecting the power cord of display or power adapter, always remember to hold the plug instead of puling the wire to unplug the power cord.
- Keep the display away from water sources such as bath tub, washbasin, sink or washing machine.DO NOT place the display on wet floor or near a swimming pool, or press LCD surface with fingers or hard objects.
- The grooves and openings on the back and bottom of the shell are for ventilation purpose and also for guaranteeing the re!iability of the elements and preventing them from overheating; in order to prevent the vents from blocking; DO NOT place the display on bed, sofa, carpet or other similar surfaces; DO NOT place the display near to or on heat radiator or heater; DO NOT put the display into embedded device, unless it is provided with adequate ventilating equipment.
- Only the type of power source indicated on the nameplate applies to this display. lf you have any questions on the type of power source you use, please consult the dealer of the display or loca[ administration of power supply.
- Since there is high voltage or other risks when the shell is opened or moved, please DO NOT repair the display by yourself, but request qualified maintenance staff to carry out.
- in one of the following cases, please unplug the display or the power adapter and ask qualified maintenance staff for help:
	- a. The power cord or the plug is impaired or worn.
	- b. The display fal Is off or the shell is damaged.
	- c. The display is obviously abnormal.
- Please place the display in a cool, dry and well ventilated place.
- Store the display in temperature range of -10°C~60°C, beyond which the display may be damaged permanently.

### Product Description

### Packing list

Please check the following items in the packing case before installation:

- One LCD display (including the base)
- One HDMI cord, one power cord, one AC adaptor
- One user manual, one warranty card. lf any of above items is missing, please contact with the dealer.

Attention: Accessories shall be subject to the real configuration. Please keep ali packing materials well for product transport in the future.

### lnstallation and Connection

### Display installation

- This machine should be installed adjacent ta an easily pluggable AC power socket.
- Far the sake of safety, we suggest that suitable wall-mounted bracket ar base be used.
- in order ta prevent injury, this machine shall be placed on a stable and level surface fixed on a firm wall.
- Far wall-mounting, please ask a professional to do so. lmproper installation may cause instability of this machine.
- DO NOT place this machine in places with mechanical vibration.
- DO NOT place this machine in places where insects are accessible.
- DO NOT install this machine directly opposite ta air-conditioner, otherwise its inner panel may bedewed and cause failure.
- DO NOT place this machine in places with strong electromagnetic field, otherwise it may be interfered by the electromagnetic wave and get damaged.

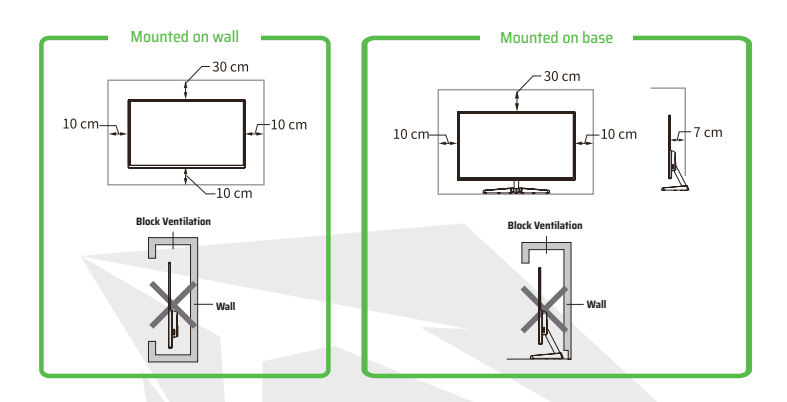

#### Ventilation

- Please reserve some placeas indicated in the figure around the display.
- Never cover the vents or insert any object into the shell.
- D0 NOT place this machine in confined space such as book case or embedded closet, unless such space is well ventilated.

#### Signal line connection

Connect the signal line tooutput interfaces signal of DP/HDMI signals of PC, and then connect the other end of the signal line tothe corresponding signal in put port of the display.

#### Audio output

This machine supports earphone and external speaker audio output.

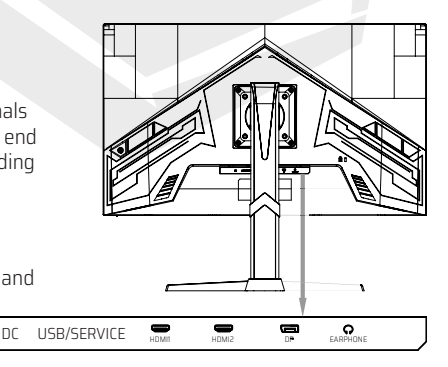

### Operation of Display

The OSD control buttons are shown as the figure. Models of the same product series are only different in button position and panel pattern, please refer to the practical model.

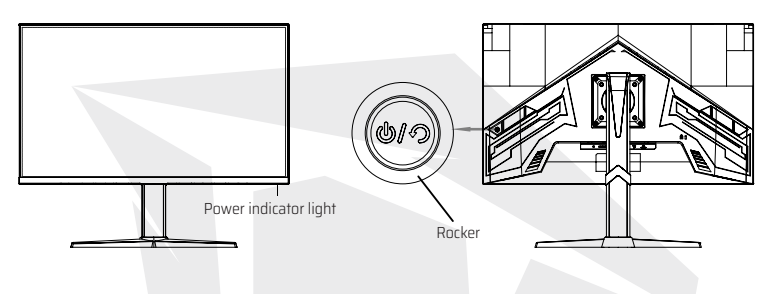

#### Power indicator light

When the display is working normally, the blue indicator light is on; when it is in the energy saving state, the indicator light blinks with red color; when the signals are sent again in the energy saving state, the machine will return to normal work; After the display is turneci off,the indicator light is off. Asthe display is stili poweredunder the shutdown state, for the sake of safety, the power cord should be unplugged when the display is not used.

### lntroduction to rocker functions

#### **lnitial state:**

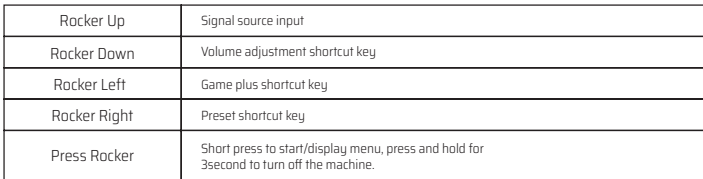

#### **Enter the function menu:**

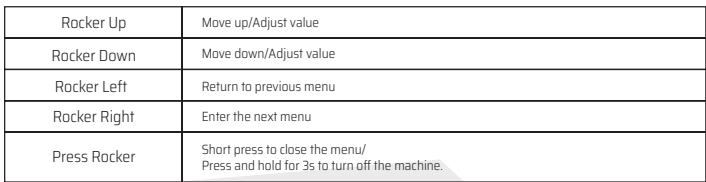

### Safety protection

When the video signals of PC exceeds the frequency range of the display, the horizontal and field synchronizing signals will be shut down to protect the display. Then, you have to set the PC output frequency to an acceptable range so as to make the display work normally.

### Basic Troubleshooting

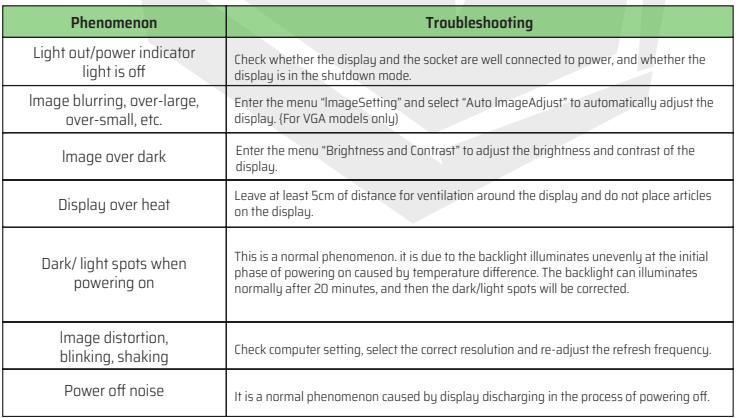

### Technical Specifications of Product

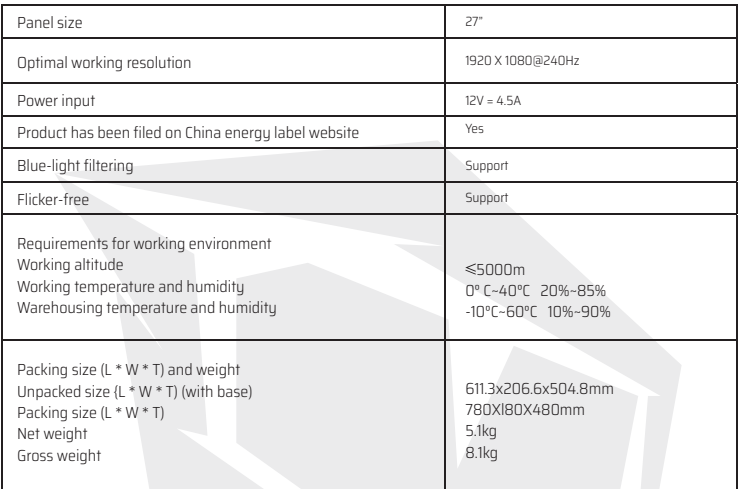

### Power supply management system

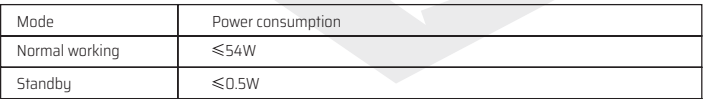

Remarks: All technical specifications in this manual and external packages are subject to change without further netice. in case that there is subtle difference between this manual and practical operation, please follow practical operation.

### lnstruction of Base lnstallation

• Assemble the stand with VESA mount plate ta the monitor with 4 sets of M4X 16 mm screws as pictured. Note: Going through aforesaid steps adversely can remove the base.

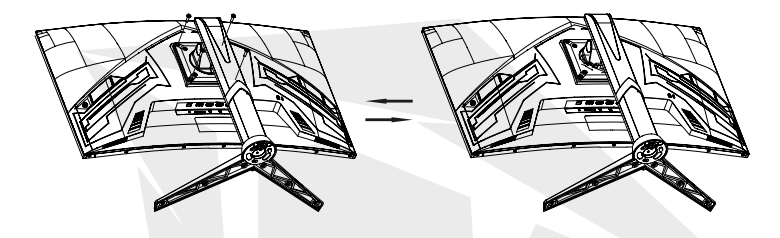

#### Height adjustablestand

#### **Rotate:**

- 1. Adjust the monitor to max tilt angle;
- 2. Slowly rotate the monitor clockwise by 90° ,be careful with the panel;
- 3. Then adjust the tilt angle as you need.

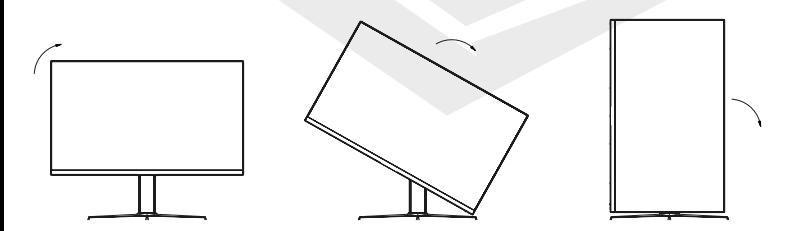

EN

#### Parameters:

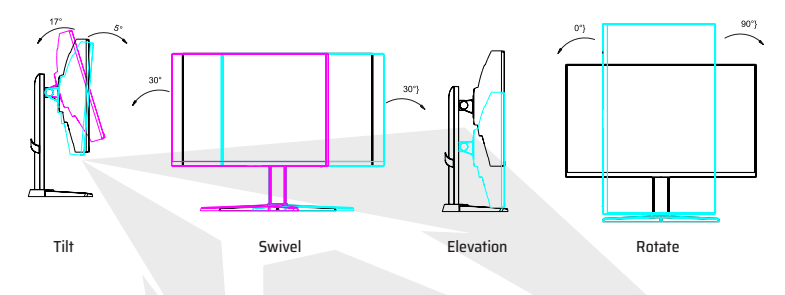

Note: Some of the contents in this manual may differ slightly from the final product, and the later shall be referred to.

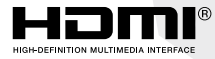

 $^{\circledR}$  The terms HDMI and HDMI High-Definition Multimedia lnterface, and the HDMI Logo are trademarks or registered trademarks of HDMI Licensing Administrator, Inc. in the United States and other countries.

### Language Settings

- 1. Press the Multi-Function Power button to open the system menu.
- $\cdot$  2. Move the multi-function power button down to access the "Sustem Set" field on the menu. Move the multi-function power button to the right to access the "Language" field. Select any language you want.

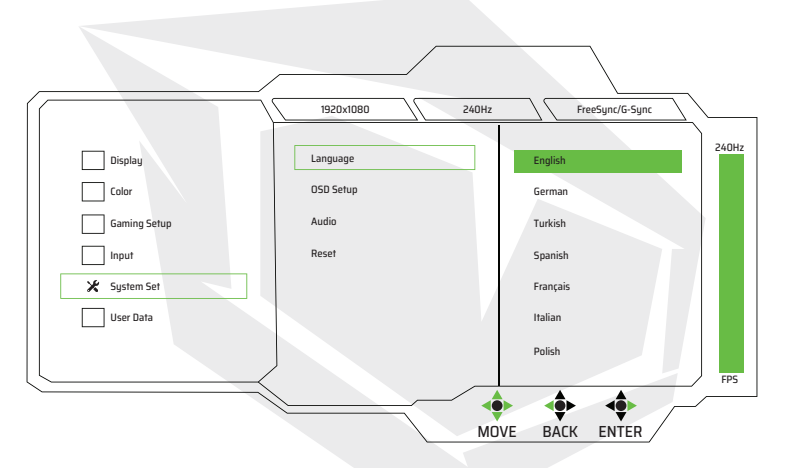

# **27" Curved Gaming Monitor ARYONDA27 V1.2**

## **BENUTZERHANDBUCH**

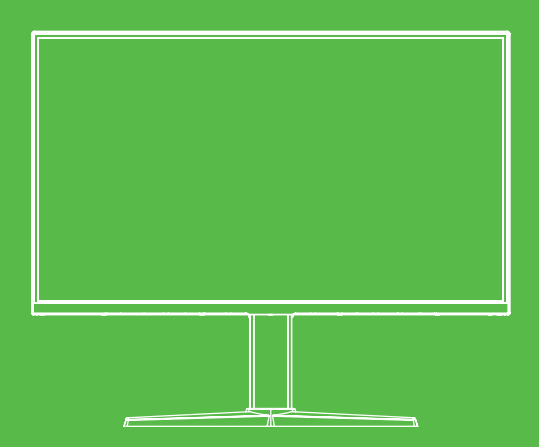

### Wichtige Sicherheitsmaßnahmen

- Bitte lesen Sie alle Hinweise sorgfältig durch, bevor Sie dieses Produkt benutzen.
- ACHTEN SIE darauf, den Stromanschluss zu trennen, wenn sie den LCD-Bilschirm reinigen. Verwenden Sie zur Reinigung weder Reinigungsmittel oder Reinigungsspray, sondern wischen Sie ihn mit einem feuchten, weichen Tuch ab. Wenn er dennoch nicht sauber ist, verwenden Sie bitte ein spezielles Reinigungsmittel für LCD.
- Verwenden Sie NICHT vom Hersteller nicht autorisiertes Zubehör, andernfalls könnte es zu Schäden führen.
- Wenn Sie das Netzkabel des Displays oder des Netzteils abziehen, halten Sie immer den Stecker fest, anstatt am Kabel zu ziehen, um den Netzstecker zu entfernen.
- Halten Sie das Display von Wasserquellen wie Badewanne, Waschbecken, Spüle oder Waschmaschine fern. Stellen Sie das Display NICHT auf einen nassen Boden oder in die Nähe eines Schwimmbeckens, und drücken Sie nicht mit den Fingern oder harten Gegenständen auf die LCD-Oberfläche.
- Die Rillen und Öffnungen auf der Rückseite und der Unterseite der Schale dienen der Belüftung und auch dazu, die Wiederverwendbarkeit der Elemente zu gewährleisten und sie vor Überhitzung zu schützen; um zu verhindern, dass die Belüftungsöffnungen blockiert werden. Das Display NICHT auf Betten, Sofas, Teppiche oder ähnliche Oberflächen stellen. Stellen Sie das Display NICHT in der Nähe eines Heizstrahlers oder einer Heizung auf. Stellen Sie das Display NICHT in einem eingebetteten Gerät auf, es sei denn, es ist mit einer angemessenen Belüftungsvorrichtung ausgestattet.
- Nur die auf dem Typenschild angegebene Art der Stromquelle benutzen. Wenn Sie Fragen zur Art der verwendeten Stromquelle haben, wenden Sie sich bitte an den Händler des Displays oder den örtlichen Stromversorger.
- Da beim Öffnen oder Bewegen des Gehäuses Hochspannung oder andere Risiken auftreten können, reparieren Sie bitte das Display NICHT selbst, sondern beauftragen Sie qualifiziertes Wartungspersonal.
- In einem der folgenden Fälle trennen Sie bitte das Display oder den Netzadapter vom Stromnetz und bitten Sie qualifiziertes Wartungspersonal um Hilfe:
	- a. Das Netzkabel oder der Stecker ist beschädigt oder abgenutzt;
	- b. Das Display ist ausgefallen oder das Gehäuse ist beschädigt;
	- c. Die Anzeige ist offensichtlich nicht normal.
- Bitte bewahren Sie das Display an einem kühlen, trockenen und gut belüfteten Ort auf.
- Lagern Sie das Display im Temperaturbereich von -10°C~60°C, da das Display sonst dauerhaft beschädigt werden kann.

### Produktbeschreibung

### Inhalt

Bitte überprüfen Sie vor der Installation die folgenden Artikel in der Verpackung:

- Ein LCD Monitor (einschließlich Fuß)
- Ein HDMI-Kabel, ein Netzkabel, ein AC-Adapter
- Ein Benutzerhandbuch, ein Garantieschein. Sollte einer der oben genannten Artikel fehlen, wenden Sie sich bitte an Ihren Verkäufer.

Achtung: Das Zubehör unterliegt der jeweiligen Konfiguration. Bitte bewahren Sie alle Verpackungsmaterialien gut auf, um das Produkt auch in Zukunft problemlos versenden zu können.

### Installation und Anschluss

### Monitor Installation

- Dieses Gerät sollte in der Nähe einer leicht einsteckbaren AC-Steckdose installiert werden.
- Aus Sicherheitsgründen empfehlen wir die Verwendung einer geeigneten Wandbefestigung oder eines Standfußes zu verwenden.
- Um Schäden zu vermeiden, sollte das Gerät auf einer stabilen und ebenen Fläche oder an einer festen Wand befestigt werden.
- Wenden Sie sich bitte an einen Experten, wenn Sie das Gerät an der Wand montieren möchten. Die falsche Installation kann zur Instabilität des Geräts führen.
- Das Gerät NICHT an Orten mit mechanischen Vibrationen platzieren.
- Das Gerät NICHT an Orten platzieren, die für Insekten zugänglich sind.
- Das Gerät NICHT direkt gegenüber einer Klimaanlage aufstellen, andernfalls kann die Innenseite des Geräts verschmutzen und zu Störungen führen.
- Das Gerät NICHT an Orten mit starken elektromagnetischen Wellen platzieren, da es sonst von den elektromagnetischen Wellen gestört und beschädigt werden kann.

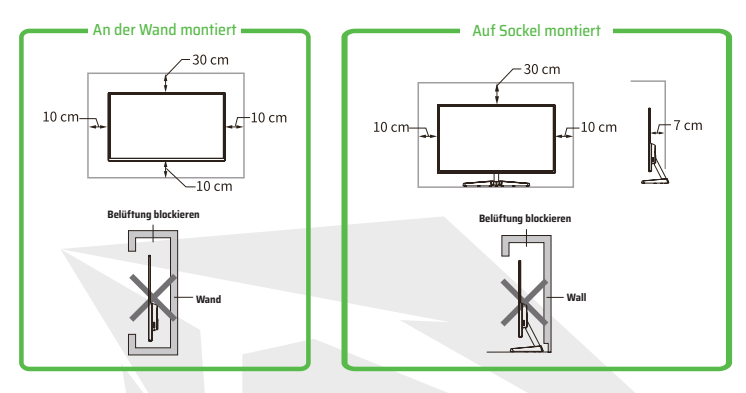

#### Lüftung

- Bitte halten Sie um das Display herum einen Platz frei, wie in der Abbildung angegeben.
- Verdecken Sie keinesfalls die Lüftungsöffnungen und stecken Sie keine Gegenstände in das Gehäuse.
- Stellen Sie das Gerät NICHT in einem geschlossenen Raum auf, z. B. in einem Bücherregal oder Schrank auf, es sei denn, dieser Raum ist gut belüftet.

### Signalleitungsanschluss

Verbinden Sie die Signalleitung mit den Ausgängen Schnittstellen-Signal von DP/HDMI-Signalen des PC, und verbinden Sie dann das andere Ende der Signalleitung an den entsprechenden Signal am Ausgang des Monitors.

### Audioausgang

Dieses Gerät unterstützt Kopfhörer und Audioausgang für externe uriu Audioausgarig für externe och usb/service **in text** of the contract of the kopfhörer of the contract of the text of the series of the text of the series of the text of the USB/SERVICE **FORMIC** OCCUPATION OF the Kopfhö

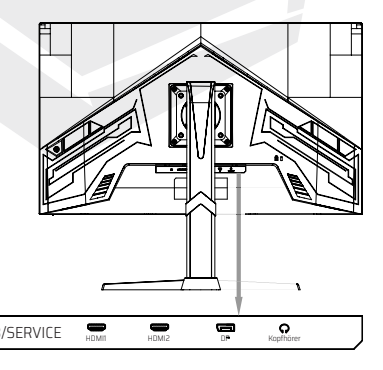

### Bedienung des Monitors

Die OSD-Steuertasten werden in der Abbildung dargestellt. Modelle der gleichen Produktserie unterscheiden sich nur in der Position der Tasten und dem Muster des Bedienfelds, bitte beachten Sie das Modell.

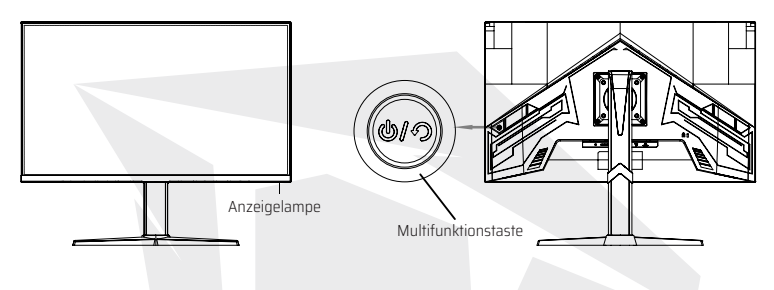

#### Stromanzeigeleuchte

Wenn das Display normal funktioniert, leuchtet die blaue Anzeige auf; Wenn es im Energiesparzustand ist, blinkt die Anzeigelampe rot; Wenn die Signale im Energiesparmodus erneut gesendet werden, kehrt das Gerät zum normalen Betrieb zurück. Nachdem das Display ausgeschaltet ist, ist die Anzeigeleuchte aus. Auch wenn das Display ausgeschaltet ist, sollte aus Sicherheitsgründen das Netzkabel gezogen werden.

### Übersicht über die Funktionen der Multifunktionstaste

#### **Startzustand:**

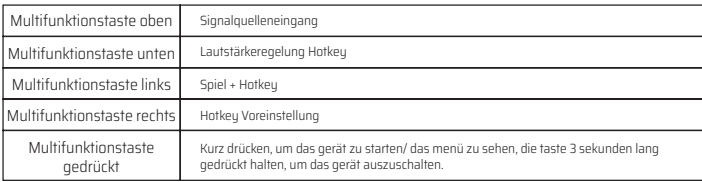

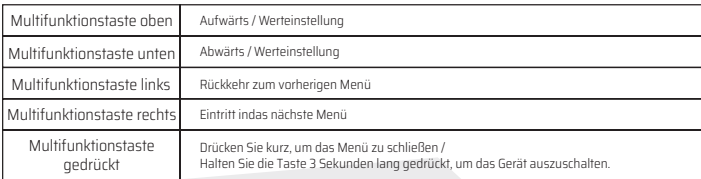

#### **Aufrufen des Funktionsmenüs:**

#### **Sicherheitsschutz**

Wenn die Videosignale des PCs den Frequenzbereich des Displays überschreiten, werden die Horizontal- und Bildsynchronisationssignale zum Schutz des Bildschirms abgeschaltet. In diesem Fall sollten Sie die PC-Ausgangsfrequenz auf einen akzeptablen Bereich einstellen, so dass damit das Display normal funktioniert.

### Grundlegende Fehlerbehebung

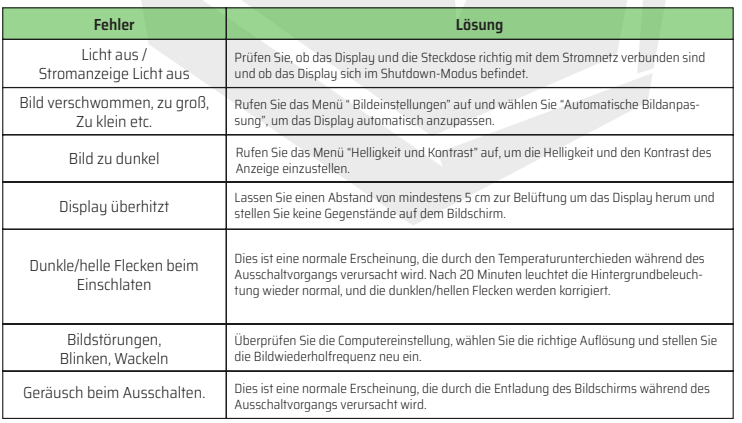

### Technische Daten des Produkts

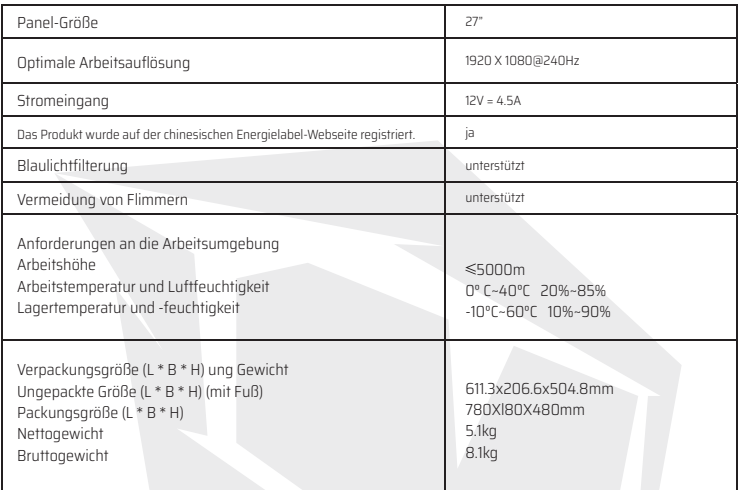

### Stromversorgungsmanagement

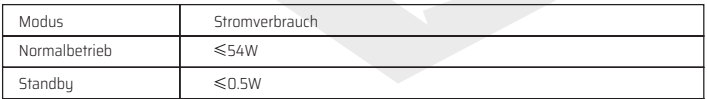

Bemerkungen: Alle technischen Spezifikationen in diesem Handbuch und in externen Paketen können ohne Änderungen vorbehalten. Sollte es geringfügige Unterschiede zwischen diesem Handbuch und dem praktischen Betrieb auftreten, richten Sie sich bitte nach dem praktischen Betrieb.

### Anleitung zur Installation des Fußes

• Montieren Sie den Ständer mit VESA-Montageplatte am Monitor mit 4 M4X 16 mm-Schrauben wie abgebildet.

Hinweis: Wenn Sie die vorgenannten Schritte ausführen, kann der Standfuß entfernt werden.

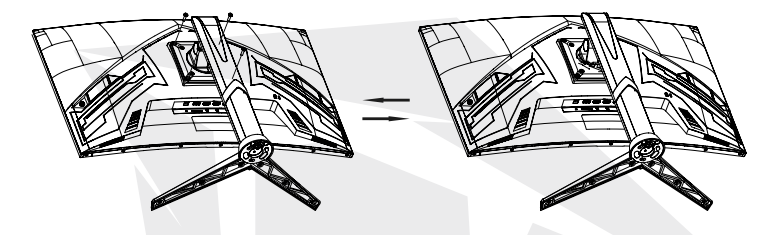

#### Höhenverstellbarer Fuß

#### **Drehen:**

- 1. Stellen Sie den Monitor auf den maximalen Kippwinkel ein;
- 2. Drehen Sie den Monitor langsam um 90° im Uhrzeigersinn, seien Sie vorsichtig mit dem Panel;
- 3. Stellen Sie dann den Winkel nach Bedarf ein.

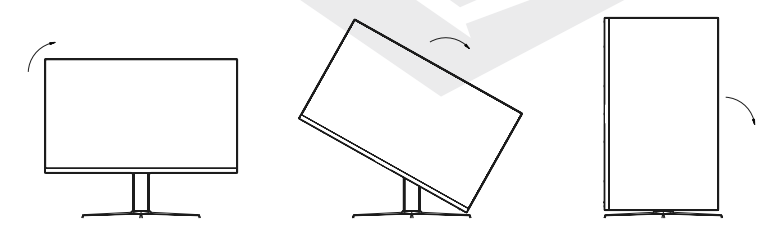

DE

#### Parameter:

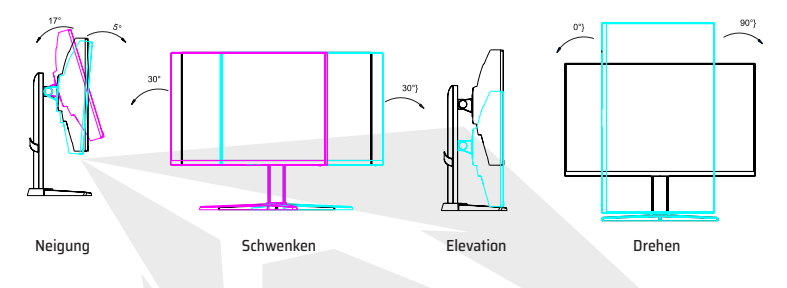

Hinweis: Einige Inhalte in diesem Handbuch können leicht vom Endprodukt unterscheiden, und es ist auf das letztere zu verweisen..

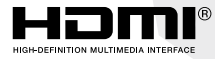

Die Begriffe HDMI und HDMI High-Definition Multimedia lnterface und das HDMI-Logo sind Marken oder eingetragene Marken von HDMI Licensing Administrator, Inc. in den Vereinigten Staaten und anderen Ländern.

### Spracheinstellungen

- 1. Drücken Sie die Multifunktionstaste Power und öffnen Sie das Systemmenü.
- 2. Rufen Sie die Sparte "System Set" über das Menü auf, indem Sie die Multifunktionstaste nach unten bewegen. Rufen Sie die Sparte "Language" über das Menü auf, indem Sie die Multifunktionstaste nach rechts bewegen. Nun können Sie Ihre Sprachoption nach Belieben einstellen.

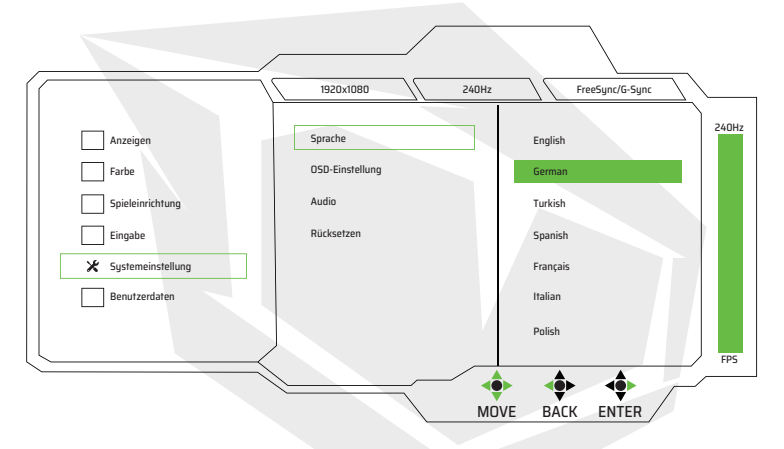

# **27" Curved Gaming Monitor ARYONDA27 V1.2**

## **KULLANIM KILAVUZU**

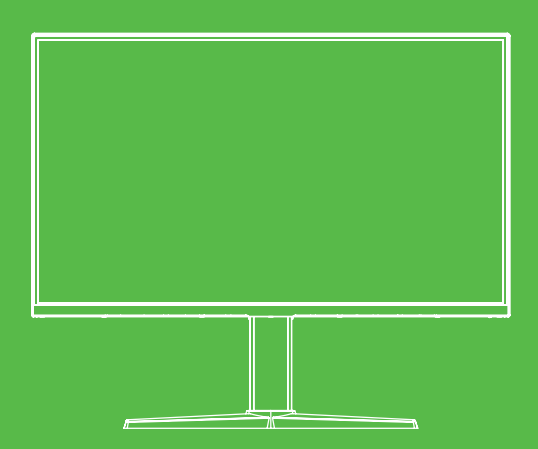

## Önemli Güvenlik Önlemleri

- Bu ürünü kullanmadan önce lütfen tüm talimatları dikkatli bir şekilde okuyunuz.
- LCD ekranı temizlerken güç kablosunun fişini prizden MUTLAKA çıkartın. Sıvı deterjan veya sprey deterjan solüsyonu kullanarak asla temizlemeyin; hafif nemli, yumuşak bir bezle silin. Halen temizlenmesi gerekiyorsa, LCD ekran temizliğinde kullanıma uygun özel bir deterjan ile temizleyin.
- İmalatçı tarafından onaylanmamış aksesuarları KULLANMAYIN; kullanıldığı takdirde cihazınıza zarar verebilir.
- Monitör güç kablosunun veya güç adaptörünün bağlantısını keserken, güç kablosunun fişini çekerken kablosundan değil, her zaman fişinden tutarak çekmeyi unutmauın.
- Monitörü küvet, lavabo, musluk veya çamaşır makinesi gibi su kaynaklarından uzak tutun. Monitörü ıslak zemine veya yüzme havuzunun yakınına YERLESTİRMEYİN veya LCD ekranın üzerine parmaklarınızla veya sert cisimlerle bastırmayın.
- Monitör gövdesinin arkasında ve altında bulunan kanal ve hava delikleri, havalandırmayı ve bileşenlerin güvenliği ve aşırı ısınmaya karşı korumayı amaçlamaktadır; havalandırma deliklerinin kapatılmasını önlemek için ekranı yatak, kanepe, halı veya benzeri zeminler üzerine YERLEŞTİRMEYİN; Monitörü ısı kaynakları veya kalorifer yakınına ya da üzerine YERLEŞTİRMEYİN; Monitörü yeterli havalandırma ekipmanı sağlanmadığı takdirde gömme ekipman içine yerleştirmeyin.
- İsim etiketi üzerinde belirtilen güç kaynağı dışında başka tür güç kaynaklarını kullanmayın. Kullandığınız güç kaynağı türüne ilişkin sorularınız olduğu takdirde lütfen monitör satıcısına veya güç kaynağını sağlayan yerel firmaya danışınız.
- Monitör gövdesi açıldığında veya kaldırıldığında yüksek gerilim veya diğer riskler söz konusu olduğundan, lütfen monitörü kendi başınıza ONARMAYIN; yetkili bakım personelinden onarım talebinde bulunun.
- Aşağıdaki durumlardan biri meydana geldiği takdirde lütfen monitör veya güç kablosu bağlantısını kesin ve yetkili bakım personelinden yardım isteyin.
	- a. Güç kablosu veya fiş zarar gördüğünde veya aşındığında;
	- b. Monitör yere düştüğünde veya gövdesi hasar gördüğünde;
	- c. Ekranda bariz bir anormal durum gözlemlendiğinde.
- Lütfen monitörü serin, kuru ve iyi havalandırılan bir yere yerleştiriniz.
- Monitörü -10°C~60°C sıcaklıkları arasında saklayınız; bu sıcaklık aralığı dışındaki sıcaklıklarda monitörde kalıcı hasar meydana gelebilir.

## Ürün Açıklaması

### İçindekiler listesi

Kurulumdan önce ürün kutusunun içinde aşağıdaki bileşenlerin eksiksiz olduğunu lütfen kontrol ediniz:

- 1 adet LCD monitör (monitör ayağı dahil)
- 1 adet HDMI kablosu, 1 adet güç kablosu, 1 adet AC güç adaptörü
- 1 adet kullanım kılavuzu, 1 adet garanti belgesi. Yukarıdaki bileşenlerden herhangi biri eksik olduğu takdirde lütfen satıcınızla iletişime geçiniz.

Dikkat: Aksesuarlar esas konfigürasyona tabidir.

Gelecekte olası bir ürün gönderimi için lütfen tüm ambalaj malzemelerini teslim aldığınız şekilde koruyarak saklayınız.

### Kurulum ve Bağlantı

#### Monitör Kurulumu

- Bu cihaz fişi kolaylıkla takılabilir bir AC elektrik prizinin yakınına kurulmalıdır.
- $\bullet$  Güvenli olması amacıyla, uygun duvar montaj elemanı veya monitör ayağı kullanılması önerilmektedir.
- Olası yaralanmaları önlemek için; bu cihaz sabit ve düz bir zemine yerleştirilmeli veya sert bir duvar üzerine sabitlenmelidir.
- Duvara montaj için lütfen bir uzmandan yardım isteyiniz. Yanlış kurulum, bu cihazın yerinde sabit durmamasına neden olabilir.
- Cihazı, mekanik titreşim görülen yerlere YERLEŞTİRMEYİN.
- Cihazı, böcek ve haşerelerin ulaşabileceği yerlere YERLEŞTİRMEYİN.
- Cihazı doğrudan klima karşısına kurmayınız; aksi halde iç panelde nem oluşumu gözlemlenebilir ve arızaya neden olabilir.
- Cihazı güçlü elektromanyetik alanların etkili olduğu yerlere yerleştirmeyiniz; aksi halde elektromanuetik dalga girişimi nedeniyle cihaz zarar görebilir.

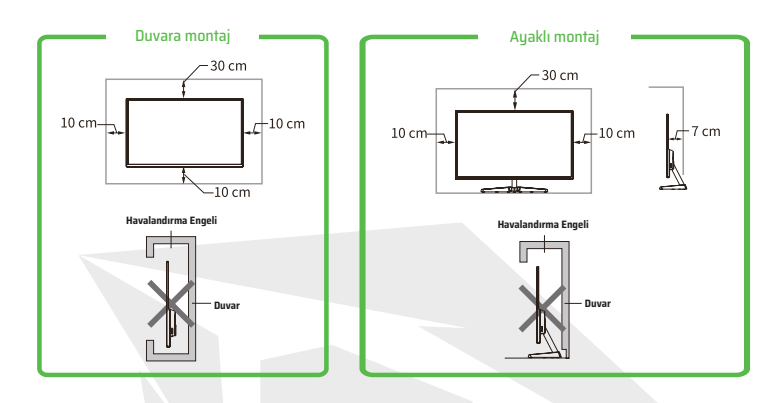

### Havalandırma

- Şekilde gösterildiği gibi lütfen monitörün etrafında biraz boşluk bırakınız.
- Havalandırma deliklerini asla kapatmayın veya monitör gövdesindeki boşluklardan içeriye herhangi bir cisim sokmayın.
- İlgili alanda yeterli havalandırma sağlanmadığı takdirde cihazı kitaplı veya gömme bölme gibi kapalı alanlara YERLEŞTİRMEYİN.

### Sinyal hattı bağlantısı

Sinyal hattını, bilgisayarınızın DP/HDMI sinyali çıkış sinyal arayüzüne bağlayın ve ardından sinyal hattının diğer ucunu monitörün ilgili sinyal giriş portuna bağlayın.

### Ses çıkışı

Bu cihaz; kulaklık ve harici hoparlör ses çıkışını destekler.

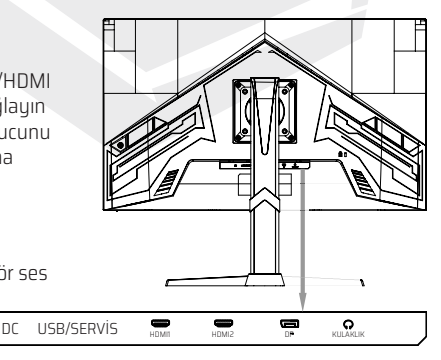

OSD kontrol butonları şekilde gösterilmektedir. Aynı ürün serisine ait modellerde sadece buton konumu ve panel düzeni farklılık göstermektedir; lütfen ilgili modele bakınız.

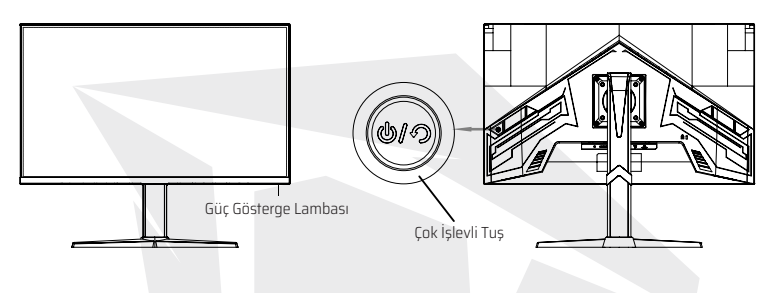

### Güç gösterge lambası

Monitör normal durumda çalışırken mavi gösterge lambası yanar, güç tasarrufu modunda gösterge lambası kırmızı renkte yanıp söner, güç tasarrufu modunda sinyaller tekrar gönderildiğinde cihaz normal çalışma moduna geçiş yapar; monitör kapatıldığında ise gösterge lambası söner. Monitör kapalı konumdayken de monitöre halen güç gittiğinden monitör kullanılmadığı zamanlarda güvenlik amacıyla güç kablosu fişi prizden çekilmelidir.

### Çok işlevli güç tuşu işlevlerine genel bakış

#### **Başlangıç durumu:**

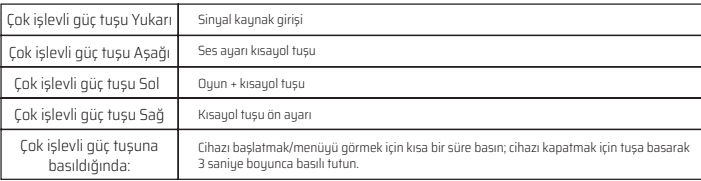

#### **İşlev menüsüne giriş:**

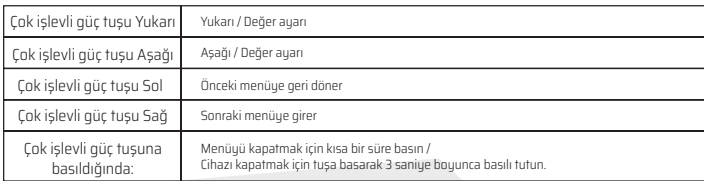

### Güvenlik koruması

Bilgisayarın video sinyalleri, monitörün frekans aralığını aştığında, monitörü korumak amacıyla, yatay ve alan senkronizasyon sinyalleri devre dışı bırakılır. Bu durumda, monitörün tekrar normal bir şekilde çalışmasını sağlamak için bilgisayar çıkış frekansı değerini kabul edilebilir bir aralık değerine ayarlamanız gerekir.

### Temel Sorun Giderme

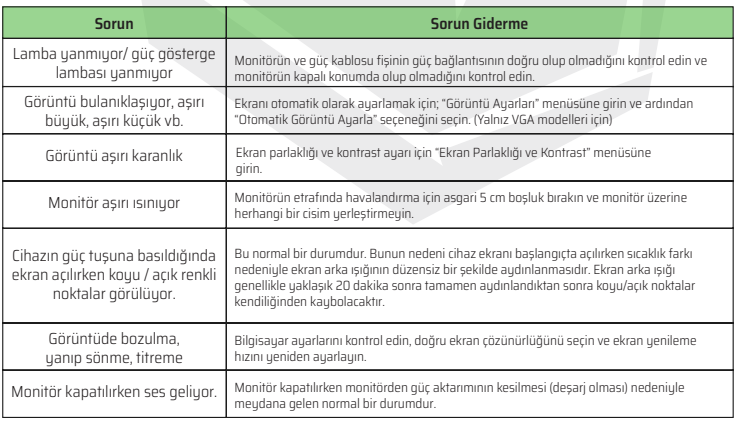

## Ürünün Teknik Özellikleri

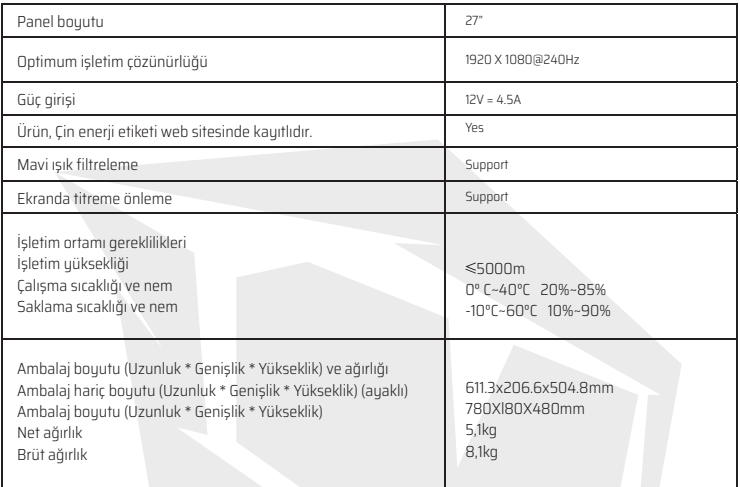

### Güç kaynağı yönetim sistemi

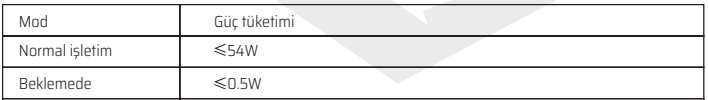

Açıklamalar: Bu kılavuzda ve dış ambalajlarda bulunan tüm teknik özellikler önceden bildirim yapılmaksızın değiştirilebilir. İşbu kılavuz ile pratik kullanım arasında küçük farklar görüldüğü durumlarda lütfen pratik kullanım adımlarını izleyiniz.

### Ayak kurulum talimatı

• Şekilde görüldüğü gibi 4 adet M4X 16 mm vida ile VESA montaj plakalı ayağın monitöre montaj bağlantısını gerçekleştirin.

Not: Yukarıdaki adımları sondan başa gerçekleştirerek ayağı demonte edebilirsiniz.

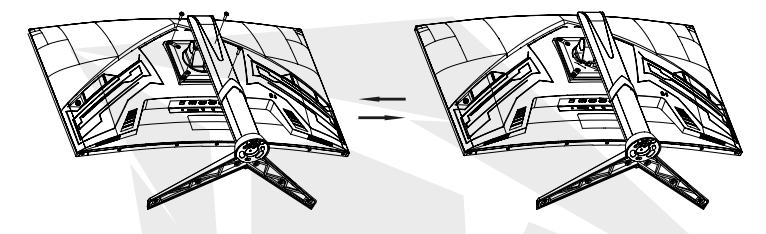

#### Yüksekliği ayarlanabilir ayak

#### **Döndürme:**

- 1. Monitörü azami eğim açısına getirin;
- 2. Monitörü saat yönünde yavaşça 90° döndürün; panele zarar gelmemesine dikkat edin;
- 3. Ardından monitörü istediğiniz eğim açısına göre ayarlayın.

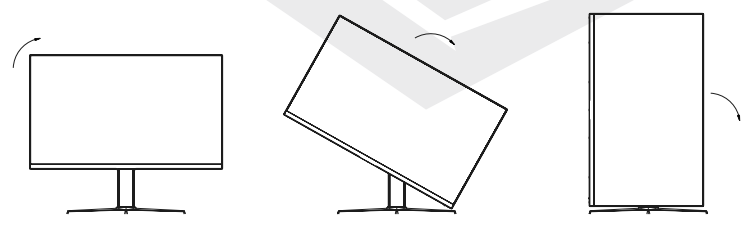

TR

#### Parametreler:

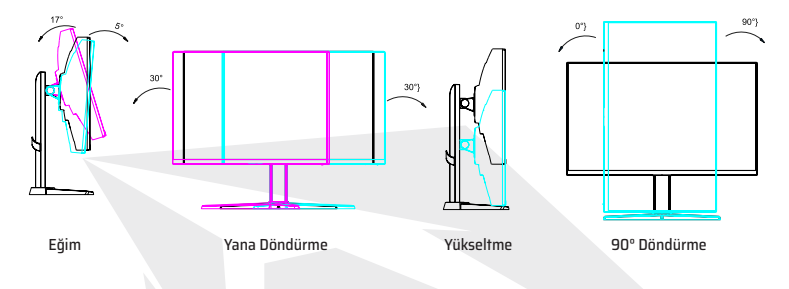

Not: Bu kılavuzda bulunan bazı içerikler ile nihai ürün arasında küçük farklılıklar olabilir; bu durumda nihai ürün dikkate alınmalıdır.

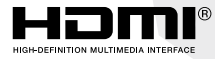

HDMI ve HDMI Yüksek Çözünürlüklü Multimedya Arayüzü ifadeleri ile HDMI Logosu; HDMI Licensing Administrator, Inc. unvanlı şirketin Amerika Birleşik Devletleri'nde ve diğer ülkelerde kayıtlı ticari markaları veya tescilli ticari markalarıdır.

### Dil Ayarları

- 1. Çok İşlevli Güç tuşuna basın ve sistem menüsünü açın.
- 2. Menü üzerinden ''Sistem Ayarları'' bölümüne çok işlevli güç tuşunu aşağı doğru hareket ettirip ulaşın. ''Dil'' bölümüne erişmek için çok işlevli güç tuşunu sağa doğru hareket ettirin. Dil seçeneğinizi dilediğiniz gibi ayarlayabilirsiniz.

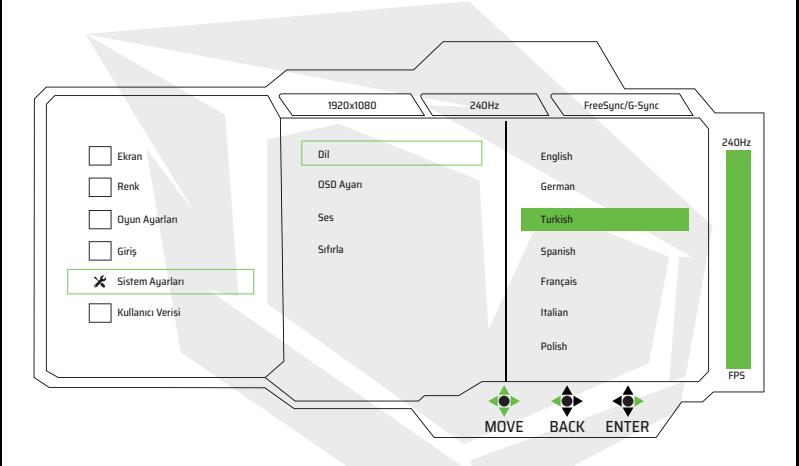

# **27" Curved Gaming Monitor ARYONDA27 V1.2**

# **MANUAL DE USUARIO**

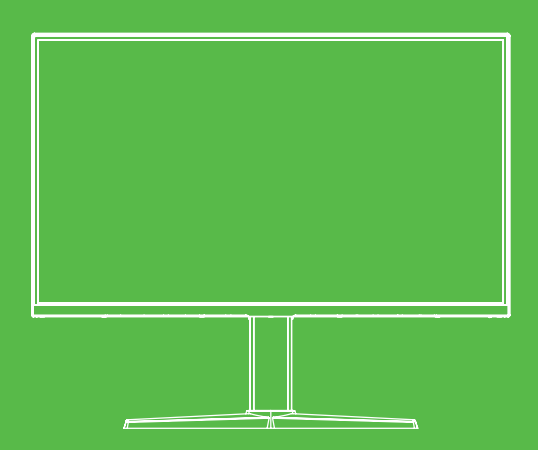

### Precauciones de seguridad importantes

- Por favor, lea atentamente todas las instrucciones antes de utilizar este producto.
- ASEGÚRESE de desenchufar el cable de alimentación cuando limpie la pantalla LCD. No lo limpie nunca con detergente líquido o spray, sino límpiela con un paño suave y húmedo, y utilice un detergente especial para LCD.
- NO utilice accesorios no autorizados por el fabricante, de lo contrario puede incurrir en peligro.
- Cuando desconecte el cable de alimentación de la pantalla o del adaptador de corriente, recuerde siempre sujetar el enchufe en lugar de tirar del cable para desenchufarlo.
- Mantenga la pantalla alejada de fuentes de agua como la bañera, el lavabo, el fregadero o la lavadora. NO coloque la pantalla sobre un suelo mojado o cerca de una piscina, ni presione la superficie del LCD con los dedos o con objetos duros.
- Las ranuras y aberturas en la parte trasera y en la parte inferior de la carcasa sirven para la ventilación y también para garantizar la fiabilidad de los elementos y evitar que se sobrecalienten. Para evitar que las rejillas de ventilación se obstruyan; NO coloque la pantalla sobre la cama, el sofá, la alfombra u otras superficies similares; NO coloque la pantalla cerca o sobre un radiador o calefactor; NO coloque la pantalla en un dispositivo empotrado a menos que esté provisto de un equipo de ventilación adecuado.
- Sólo se aplica a esta pantalla el tipo de fuente de alimentación indicado en la placa de características. Si tiene alguna duda sobre el tipo de fuente de alimentación que utiliza, consulte al distribuidor de la pantalla o a la administración loca[ de la fuente de alimentación.
- Dado que hay alta tensión u otros riesgos al abrir o mover la carcasa, por favor NO
- repare la pantalla usted mismo, sino que solicite al personal de mantenimiento cualificado que lo haga.,
- En uno de los siguientes casos, desenchufe la pantalla o el adaptador de corriente y pida ayuda al personal de mantenimiento cualificado:

a. El cable de alimentación o el enchufe están deteriorados o desgastados.

- b. La pantalla está apagada o la carcasa está dañada.
- c. La pantalla es obviamente anormal.
- Coloque la pantalla en un lugar fresco, seco y bien ventilado.
- Guarde la pantalla en un rango de temperatura de -10°C~60°C, más allá del cual la pantalla puede dañarse permanentemente.

### Descripción del producto

### Lista del embalaje

Por favor, compruebe los siguientes elementos en la caja de embalaje antes de la instalación:

- Una pantalla LCD (incluyendo la base)
- Un cable HDMI, un cable de alimentación, un adaptador de CA
- Un manual de usuario, una tarjeta de garantía. Si falta alguno de estos elementos, póngase en contacto con el distribuidor.

Atención: Los accesorios estarán sujetos a la configuración real. Por favor, guarde bien todos los materiales de embalaje para el transporte del producto en el futuro.

### Instalación y conexión

### Instalación de la pantalla

- Este dispositivo debe instalarse junto a una toma de corriente de CA fácilmente enchufable.
- En beneficio de la seguridad, sugerimos que se utilice un soporte de pared adecuado ar base sea utilizado.
- Para evitar lesiones, esta máquina debe colocarse sobre una superficie estable y nivelada o fijada en una pared firme.
- Para el montaje en la pared, pida a un profesional que lo haga.
- La instalación incorrecta puede provocar la inestabilidad de esta máquina.
- NO coloque esta máquina en lugares con vibraciones mecánicas.
- NO coloque esta máquina en lugares donde haya insectos.
- NO instale esta máquina directamente frente al aire acondicionado, de lo contrario, su panel interior puede encharcarse y provocar un fallo.
- NO coloque esta máquina en lugares con un fuerte campo electromagnético, de lo contrario puede ser interferido por la onda electromagnética y obtener dañarse.

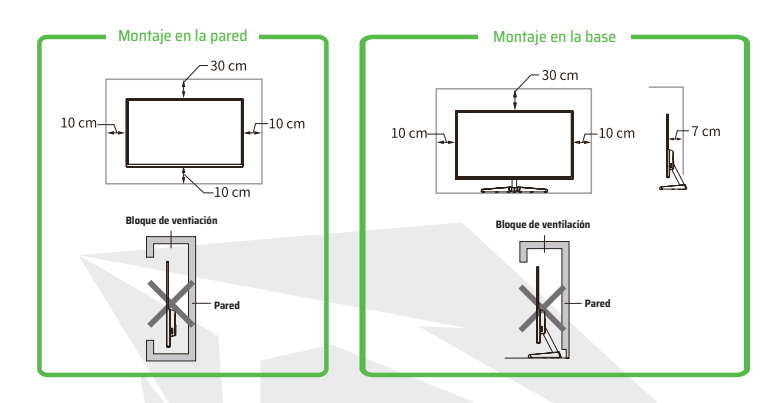

### Ventilación

- Por favor, reserve algún lugar como el indicado en la figura alrededor de la pantalla.
- Nunca cubra las rejillas de ventilación ni introduzca ningún objeto en la carcasa.
- D0 NO coloque esta máquina en un espacio cerrado como una librería o armario empotrado, a menos que dicho espacio esté bien ventilado.

### Conexión de la línea de señal

Conecte la línea de señal a la señal de las interfaces de salida de las señales DP/HDMI del PC, y luego conecte el otro extremo de la línea de señal al puerto de señal en el puerto de entrada de la pantalla.

### Salida de audio

Esta herramienta admite la salida de audio de auriculares y salida de audio

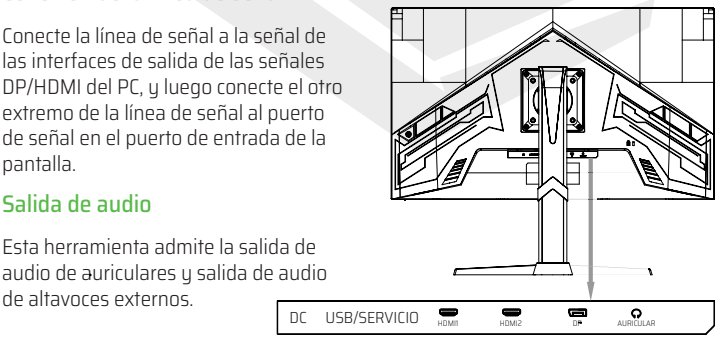

### Funcionamiento de la pantalla

Los botones de control del OSD se muestran como en la figura. Los modelos de la misma serie de productos sólo difieren en la posición de los botones y el patrón del panel, por favor, consulte el modelo práctico modelo práctico.

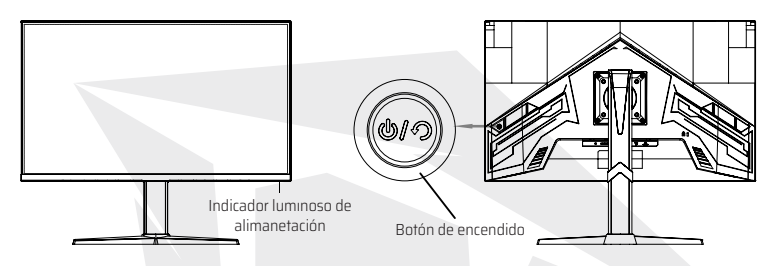

#### Indicador luminoso de alimentación

Cuando la pantalla está funcionando normalmente, la luz indicadora azul está encendida; cuando está en el estado de ahorro de energía, la luz indicadora parpadea con el color rojo; cuando las señales se envían de nuevo en el estado de ahorro de energía, la máquina volverá a trabajar normalmente; Después de que la pantalla se turneci, la luz indicadora está apagada. Cuando la pantalla se apaga, la luz indicadora se apaga. de apagado, por razones de seguridad, el cable de alimentación debe desenchufarse cuando no se utilice la pantalla.

### Introducción a las funciones del botón de encendido

#### **Estado inicial:**

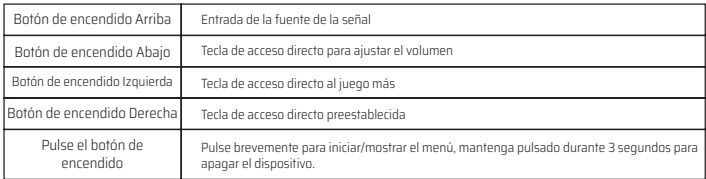

#### **Entrar en el menú de funciones:**

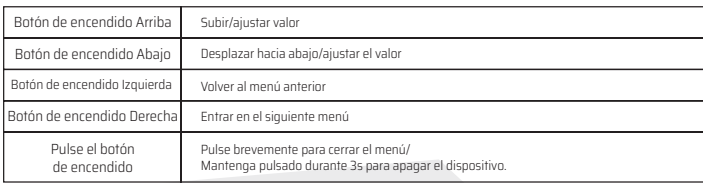

### Protección de seguridad

Cuando las señales de vídeo del PC superan el rango de frecuencia de la pantalla, las señales de sincronización horizontal y de campo se apagarán para proteger la pantalla. Entonces, deberá ajustar la frecuencia de salida del PC a un rango aceptable para que para que la pantalla funcione normalmente.

### Solución de problemas básicos

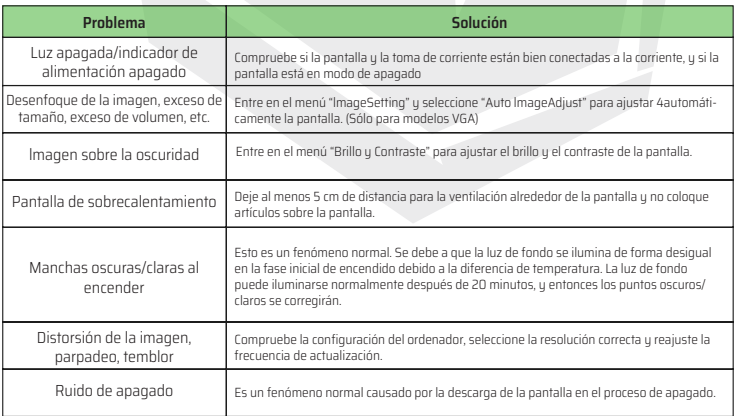

### Espesificaciones técnicas del producto

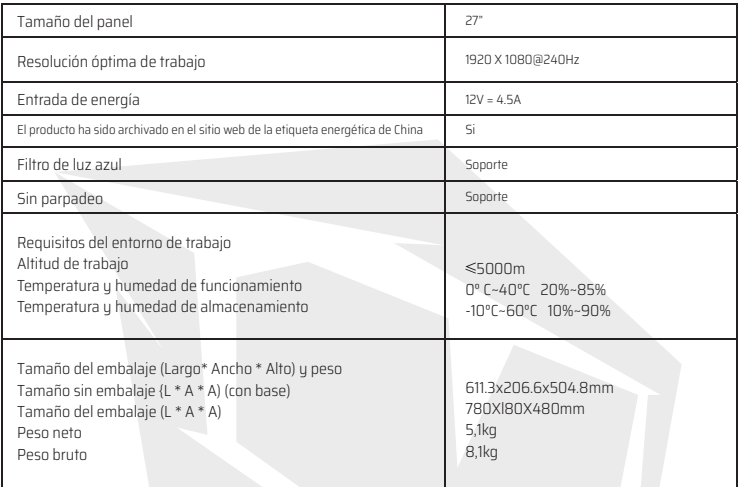

### Sistema de gestión de la alimentación eléctrica

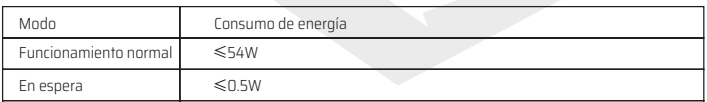

Observações: Todas as especificações deste manual e da embalagem exterior estão sujeitas a alterações sem aviso prévio. Nos casos em que existam pequenas diferenças entre este manual e a utilização prática, é favor seguir as etapas de utilização prática.

### lnstrucción de la base lnstalación

• Monte el soporte con la placa de montaje VESA ta el monitor con 4 juegos de tornillos M4X 16 mm como se muestra en la imagen.

Nota: Si se siguen estos pasos, se puede quitar la base.

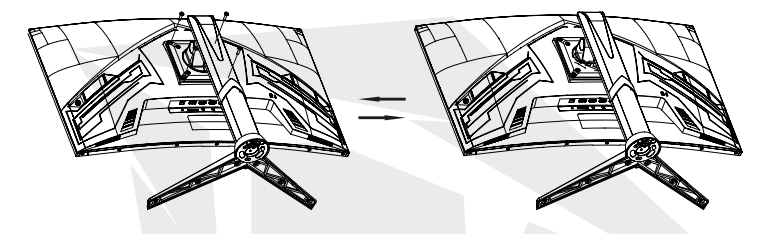

#### Soporte ajustable en altura

#### **Rotación**

- 1. Ajuste el monitor al máximo ángulo de inclinación;
- 2. Gire lentamente el monitor en el sentido de las agujas del reloj 90° ,tenga cuidado con el panel;
- 3. A continuación, ajuste el ángulo de inclinación según sus necesidades.

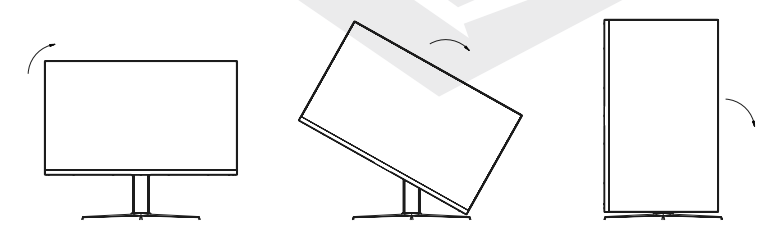

ES

#### Parámetros:

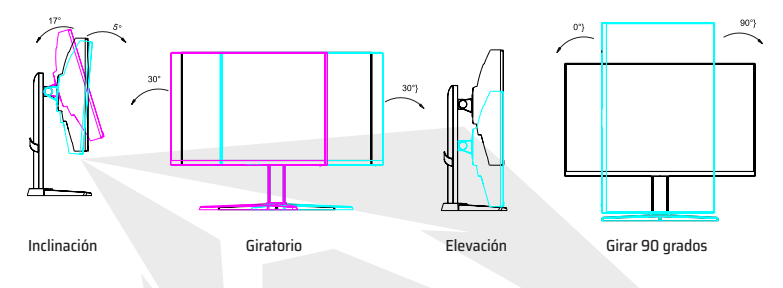

Nota: Algunos de los contenidos de este manual pueden diferir ligeramente del producto final, por lo que habrá que remitirse a este último.

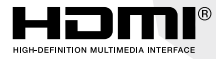

Los términos HDMI y HDMI High-Definition Multimedia y el logotipo HDMI son marcas comerciales o marcas registradas marcas comerciales de HDMI Licensing Administrator, Inc. en Estados Unidos y otros países.

### Configuración de lenguaje

- 1. Presione el botón de encendido multifunción y abra el menú del sistema.
- 2. Mueva el botón de encendido multifunción en el menú hacia abajo y acceda al sección de "System Set". Mueva el botón de encendido multifunción hacia la derecha para acceder al sección de "Language". Puede configurar la opción de idioma a su gusto.

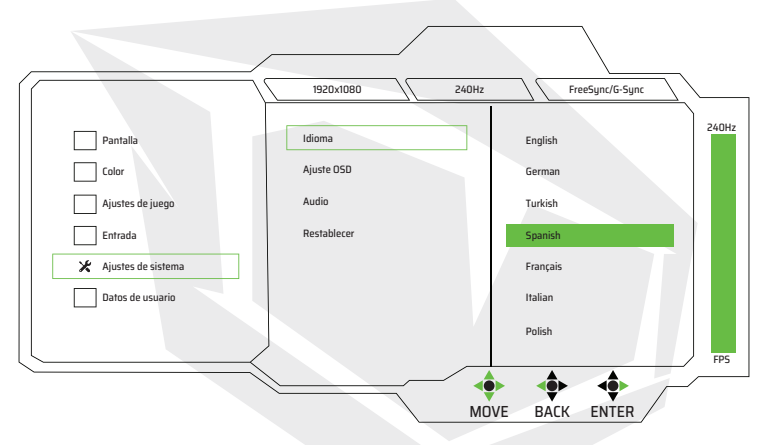

# **27" Curved Gaming Monitor ARYONDA27 V1.2**

# **MANUEL DE L'UTILISATEUR**

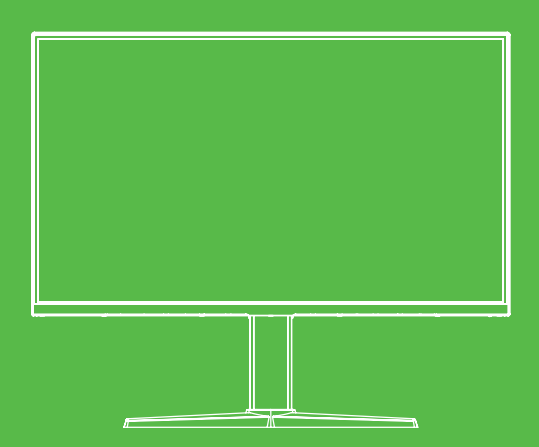

### Précautions de Sécurité Importantes

- Veuillez lire attentivement toutes les instructions avant d'utiliser ce produit.
- ASSUREZ-VOUS de débrancher le cordon d'alimentation lors du nettoyage de l'écran LCD. Ne nettoyez jamais avec un détergent liquide ou une solution détergente en aérosol ; essuyez l'écran avec un chiffon doux et humide. S'il doitencore être nettoyé, nettoyez-le avec un détergent spécial adapté au nettoyage de l'écran LCD.
- NE PAS utiliser d'accessoires non autorisés par le fabricant, sinon ils pourraient présenter un danger.
- Lorsque vous débranchez le cordon d'alimentation de l'écran ou de l'adaptateur secteur, n'oubliez pas de tenir la fiche au lieu de tirer sur le fil.
- Gardez l'écran à l'écart des sources d'eau telles que la baignoire, le lavabo,l'évier ou la machine à laver. NE PAS placer l'écran sur un sol humide ou près d'une piscine, ou n'appuyez pas sur la surface LCD avec les doigts ou des objets durs.
- Les canaux et les ouvertures sur l'arrière et le bas du corps du moniteur sontdestinées à la ventilation et également pour garantir la sécurité des éléments et éviter la surchauffe. Afin d'éviter que les évents ne se bouchent, NE placez PASl'écran sur un lit, un canapé, un tapis ou toute autre surface similaire ; NE placezPAS l'écran à proximité ou sur un radiateur ou un appareil de chauffage ; NE placez PAS l'écran dans un appareil intégré, à moins qu'il ne soit équipé d'un équipementde ventilation suffisant.
- Seul le type de source d'alimentation indiqué sur la plaque signalétique peut être utilisé sur cet écran. Si vous avez des questions sur le type de sourced'alimentation que vous utilisez, veuillez consulter le revendeur de l'écran ou l'administration locale de l'alimentation électrique.
- Parce qu'il y a une haute tension ou un autre risque lorsque le corps du moniteur est ouvert ou soulevé ; veuillez NE PAS réparer le moniteur par vous-même,demandez à un personnel d'entretien qualifié de le faire.
- Si l'une des situations suivantes se produit, veuillez débrancher le moniteur ou lecordon d'alimentation et demander l'aide d'un personnel de maintenance autorisé.
	- a. Lorsque le cordon d'alimentation ou la fiche est endommagé ou corrodé;
	- b. Lorsque le moniteur est tombé ou son corps a été endommagé;
	- c. Lorsqu'une situation anormale évidente est observée à l'écran.
- Veuillez placer le moniteur dans un endroit frais, sec et bien ventilé.
- Stocker le moniteur entre -10°C et 60°C. Les températures en dehors de cette plage de température peuvent endommager le moniteur de manièrepermanente.

### Description du produit

### Contenu de la boîte

Avant l'installation, veuillez vérifier les éléments suivants dans la boîte du produit :

- 1 écran LCD (y compris le support de moniteur)
- 1 cordon HDMI, 1 cordon d'alimentation, 1 adaptateur d'alimentation CA
- 1 manuel d'utilisation, 1 carte de garantie Si l'un des éléments ci-dessus est manquant, veuillez contacter le revendeur.

Attention: Les accessoires sont soumis à la configuration réelle. Veuillez conserver soigneusement tous les matériaux d'emballage pour le transport possible du produit dans le futur.

### Installation et Connexion

### Installation de l'écran

- Cet appareil doit être installé à côté d'une prise de courant CA facilement enfichable.
- Pour des raisons de sécurité, il est conseillé d'utiliser un support de montage mural approprié ou un support de l'écran.
- Pour prévenir d'éventuelles blessures; cet appareil doit être placé sur une surface stable et plane ou fixé sur un mur solide.
- Pour le montage mural, veuillez demander de l'aide à un expert. Une installation incorrecte peut entraîner une instabilité de cet appareil.
- NE PAS placer l'appareil dans un endroit soumis à des vibrations mécaniques.
- NE PAS placer l'appareil où les insectes et la vermine peuvent l'atteindre.
- NE PAS installer l'appareil directement devant le climatiseur; sinon, une humidité peut se produire sur le panneau intérieur et provoquer un dysfonctionnement.
- NE PAS placer l'appareil dans des endroits où des champs électromagnétiques puissants sont efficaces ; sinon, l'appareil pourrait être endommagé en raison d'interférences d'ondes électromagnétiques.

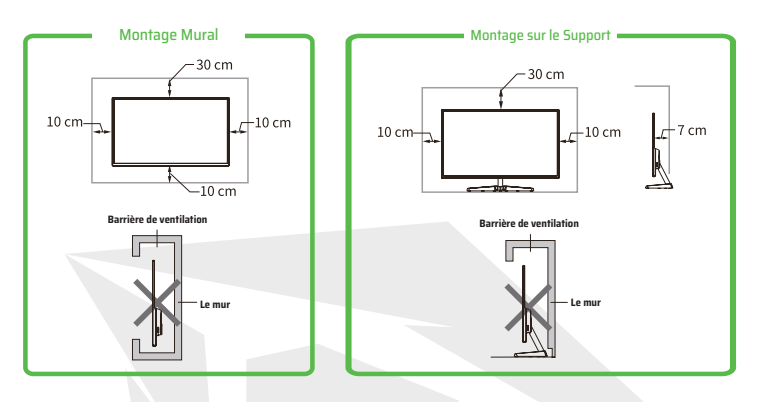

### Ventilation

- Veuillez laisser un peu d'espace autour du moniteur comme indiqué sur la figure.
- Ne couvrez jamais les évents de ventilation et n'y insérez aucun objet dans les ouvertures du corps du moniteur.
- NE PAS placer cet appareil dans un espace confiné tel qu'une bibliothèque ou un placard encastré, à moins que cet espace ne soit bien ventilé.

### Connexion de la ligne de signal

Connectez la ligne de signal aux interfaces de sortie de signal DP/HDMI de l'ordinateur et puis connectez l'autre extrémité de la ligne de signal à l'extrémité d'entrée de signal correspondante de l'écran.

### Sortie Audio

Cet appareil prend en charge la sortie audio des écouteurs et des haut-par-

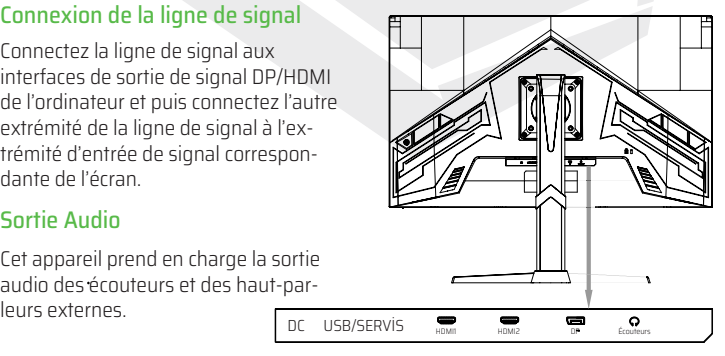

### Utilisation du Moniteur

Les boutons de contrôle de l'OSD sont représentés sur la figure. Les modèles de la même série de produits ne diffèrent que par la position des boutons et le motif du panneau. Veuillez vous référer au modèle pratique.

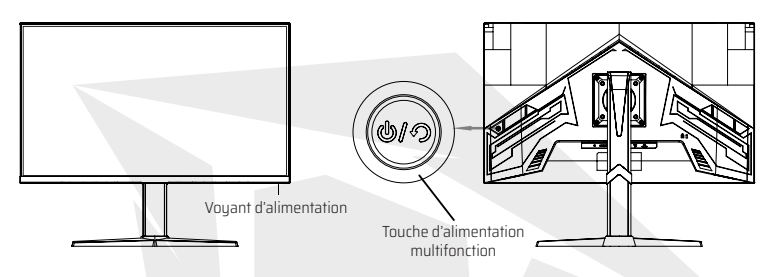

#### Voyant d'alimentation

Le voyant bleu est allumé lorsque le moniteur fonctionne dans des conditions normales, le voyant clignote en rouge en mode d'économie d'énergie. L'appareil passe en mode de fonctionnement normal lorsque les signaux sont à nouveau envoyés; le voyant s'éteint en mode d'économie d'énergie et lorsque le moniteur est éteint. Étant donné que le moniteur est toujours alimenté même lorsqu'il est éteint, le cordon d'alimentation doit être débranché pour des raisons de sécurité lorsque le moniteur n'est pas utilisé.

### Introduction des fonctions des touches d'alimentation multifonctions

#### **L'état initial:**

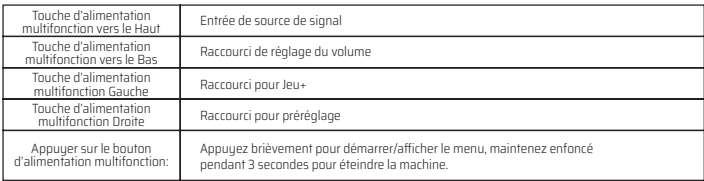

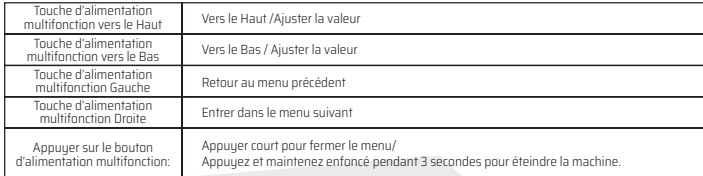

#### **Entrée au menu des fonctions:**

### Précautions de sécurité

Lorsque les signaux vidéo du PC dépassent la plage de fréquences du moniteur, les signaux de synchronisation horizontale et de champ seront désactivés pour protéger le moniteur. Ensuite, vous devez régler la fréquence de sortie du PC dans une plage acceptable pour que le moniteur fonctionne normalement.

### Déppanage de Base

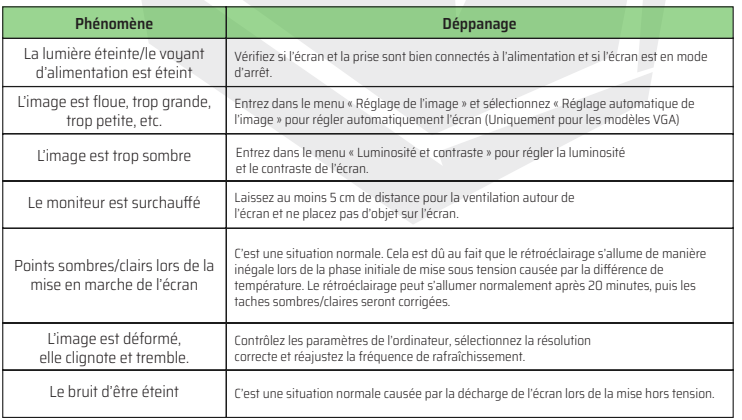

### Spécifications techniques du produit

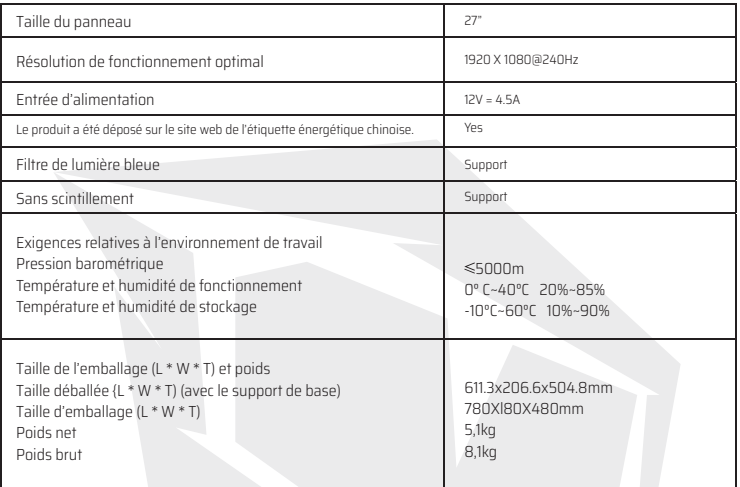

### Système de gestion de l'alimentation

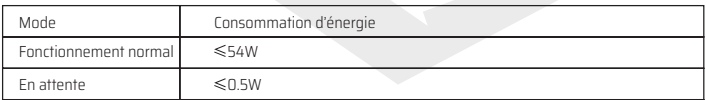

Remarques: Toutes les spécifications techniques de ce manuel et des packages externes peuvent être modifiées sans préavis. S'il y a une différence subtile entre ce manuel et le fonctionnement pratique, veuillez suivre le fonctionnement pratique.

### Instructions d'installation du Support

• Fixez le support au moniteur avec la plaque de montage VESA et montez-le avec 4 vis M4 × 16 mm comme indiqué sur l'image.

Note : Vous pouvez démonter le support en effectuant les étapes à l'envers.

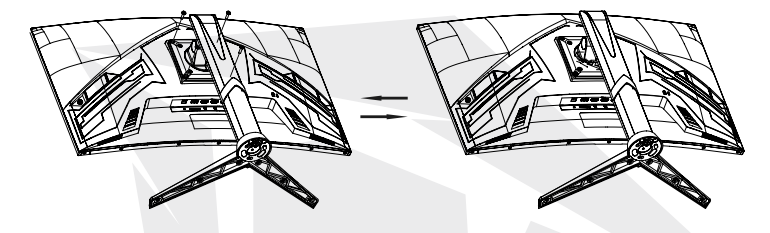

#### Support réglable en hauteur

#### **Rotation:**

- 1. Ajustez le moniteur à l'angle d'inclinaison maximum;
- 2. Faites pivoter lentement le moniteur de 90° dans le sens des aiguilles d'une montre,faire attention de ne pas endommager le panneau lors de la rotation;
- 3. Ajustez ensuite le moniteur à l'angle d'inclinaison souhaité.

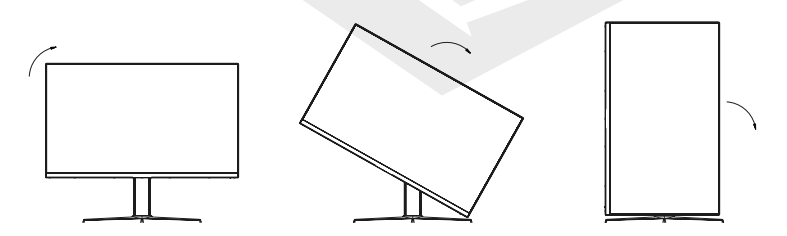

Paramètres:

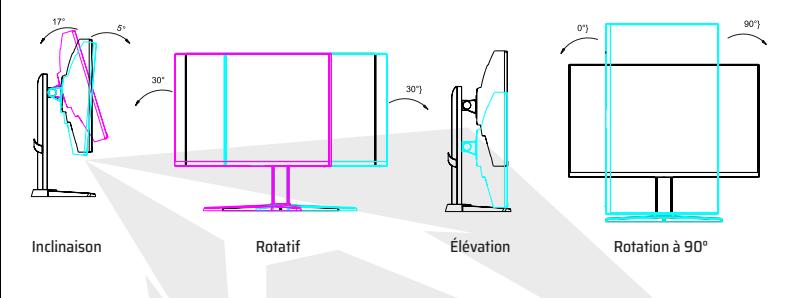

Note: Il peut y avoir de légères différences entre certaines des informations contenues dans ce manuel et le produit final. Dans ce cas, les caractéristiques du produit final sont prises en compte.

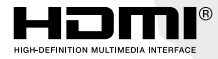

Les termes HDMI et High-Definition Multimedia Interface ainsi que le logo HDMI sont des marques commerciales ou des marques déposées de HDMI Licensing Administrator, Inc. aux États-Unis et dans d'autres pays.

### Paramètres de langue

- 1. Appuyez sur le bouton d'alimentation multifonctionnel et ouvrez le menu système.
- 2. Accédez à la section « Configurer le système » sur le menu en déplaçant le bouton d'alimentation multifonctionnel vers le bas. Déplacez le bouton d'alimentation multifonctionnel vers la droite pour accéder à la section ''Langue''. Vous pouvez définir l'option de langue que vous souhaitez.

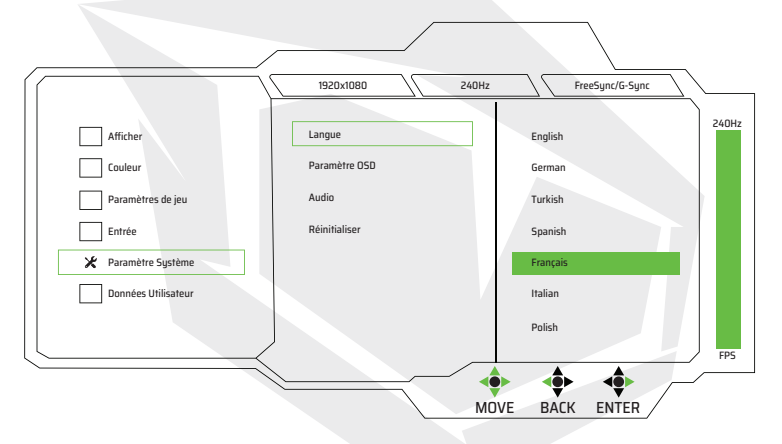

# **27" Curved Gaming Monitor ARYONDA27 V1.2**

# **MANUALE UTENTE**

### Importanti Precauzioni di Sicurezza

- Si prega di leggere attentamente tutte le istruzioni prima di usare questo prodotto.
- ASSICURARSI di scollegare il cavo di alimentazione durante la pulizia dell'LCD. Non pulirlo mai con detersivo liquido o detergente spray, ma strofinarlo con un panno morbido bagnato. Se non è ancora pulito, utilizzare un detergente speciale per LCD.
- NON utilizzare accessori non approvati dal produttore. Altrimenti potreste danneggiare il vostro dispositivo.
- Quando si scollega il cavo di alimentazione del monitor o quello dell'adattatore di alimentazione, ricordarsi sempre di tirare la spina, non il cavo.
- Tenere il monitor lontano dall'acqua, ad esempio da vasche da bagno, lavandini, rubinetti o lavatrici. NON posizionare il monitor sul pavimento bagnato o vicino a una piscina né premere sullo schermo LCD con le dita o con gli oggetti duri.
- Le fessure e le aperture sul retro e sul fondo del monitor hanno lo scopo di fornire ventilazione e proteggere i componenti dal surriscaldamento; per evitare che le fessure di ventilazione si blocchino, NON posizionare il monitor sui letti, divani, tappeti o pavimenti simili; NON posizionare il monitor vicino o sopra fonti di calore o radiatori; non collegare il monitor a un'apparecchiatura incorporata a meno che non sia fornita un'adeguata attrezzatura di ventilazione.
- Non usare nessun altro tipo di alimentatore diverso da quello indicato sulla targa dati. In caso di domande sul tipo di alimentatore in uso, consultare il rivenditore del monitor o l'azienda locale che fornisce l'alimentatore.
- Poiché vi è alta tensione o altri rischi quando si apre o si sposta il monitor, si prega di NON ripararlo da soli; richiedere la riparazione al personale autorizzato di manutenzione.
- Se si verifica una delle seguenti situazioni, scollegare il monitor o il cavo di alimentazione e chiedere assistenza al personale autorizzato di manutenzione.
	- a. Quando il cavo di alimentazione o la spina sono danneggiati o usurati;
	- b. Quando il monitor cade o il suo corpo è danneggiato;
	- c. Quando si osserva un'anomalia evidente sullo schermo.
- Si prega di posizionare il monitor in un luogo fresco, asciutto e ben ventilato.
- Conservare il monitor tra -10°C~60°C; temperature al di fuori di questo intervallo di temperatura possono causare danni permanenti al monitor.

### Descrizione del Prodotto

### Elenco dei contenuti

Prima dell'installazione, verificare che i seguenti componenti siano inclusi nella confezione del prodotto:

- 1 monitor LCD (incluso supporto per monitor)
- 1 cavo HDMI, 1 cavo di alimentazione, 1 adattatore di alimentazione CA
- 1 manuale utente, 1 certificato di garanzia. Si prega di contattare il rivenditore se uno dei componenti di cui sopra è mancante.

Attenzione: Gli accessori sono soggetti alla configurazione effettiva. Conservare tutti i materiali di imballaggio così come li ha ricevuti per un'eventuale spedizione futura del prodotto.

### Installazione e Collegamento

#### Installazione del monitor

- Questo dispositivo deve essere installato vicino a una presa di corrente CA facilmente collegabile.
- Per motivi di sicurezza, si consiglia di utilizzare il supporto a parete o il supporto per monitor appropriato.
- Per prevenire possibili lesioni; questo dispositivo deve essere posizionato su una superficie stabile e piana o fissato su una parete solida.
- Per il montaggio a parete, chiedere l'aiuto di un esperto.
- Un'installazione errata potrebbe causare il mancato posizionamento del dispositivo.
- NON posizionare il dispositivo in luoghi soggetti a vibrazioni meccaniche.
- NON posizionare il dispositivo in luoghi accessibili agli insetti.
- Non installare il dispositivo direttamente davanti all'aria condizionata; in caso contrario, si potrebbe osservare l'accumulo di umidità nel pannello interno e questo può causare malfunzionamenti.
- Non posizionare il dispositivo in luoghi con un forte campo elettromagnetico; in caso contrario il dispositivo potrebbe essere danneggiato a causa dell'interferenza delle onde elettromagnetiche.

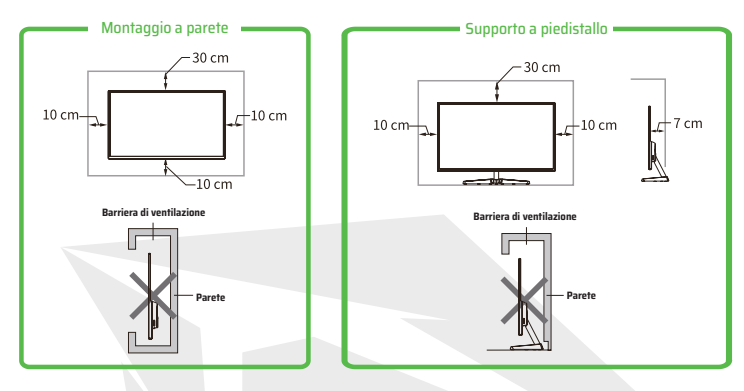

### Ventilazione

- Lasciare un po' di spazio intorno al monitor come mostrato nella figura.
- Non bloccare mai le fessure di ventilazione né inserire oggetti nelle aperture del corpo del monitor.
- NON posizionare il dispositivo in spazi ristretti come una libreria o un vanoincorporato a meno che non sia prevista un'adeguata ventilazione.

### Collegamento della linea di segnale

Collegare la linea del segnale all'interfaccia del segnale di uscita del segnale DP/HDMI del computer e collegare l'altra estremità della linea del segnale alla porta di ingresso del segnale corrispondente del monitor.

### Uscita audio

Il dispositivo supporta l'uscita audio per cuffie e altoparlanti esterni.

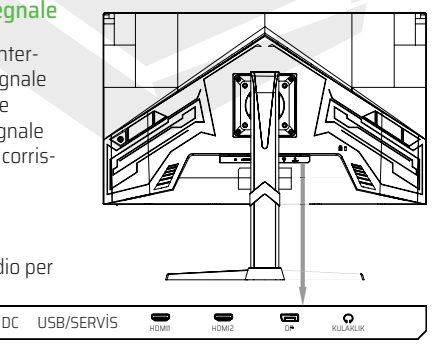

### Uso del Monitor

I pulsanti di controllo OSD sono mostrati nella figura. Solo la posizione dei pulsanti e la disposizione dei pannelli differiscono nei modelli appartenenti alla stessa serie di prodotti; si prega di fare riferimento al relativo modello.

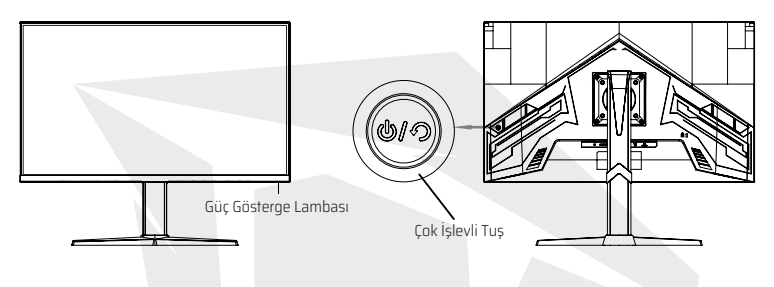

#### Spia di alimentazione

La spia blu si accende quando il monitor funziona in modalità normale, la spia lampeggia in rosso in modalità di risparmio energetico, il dispositivo passerà alla modalità di funzionamento normale quando i segnali vengono inviati nuovamente in modalità di risparmio energetico; quando il monitor è spento, la spia si spegne. Poiché il monitor è ancora alimentato anche quando è spento, il cavo di alimentazione deve essere scollegato per sicurezza quando il monitor non è in uso.

### Panoramica delle funzioni del tasto di accensione multifunzione

#### **Stato iniziale:**

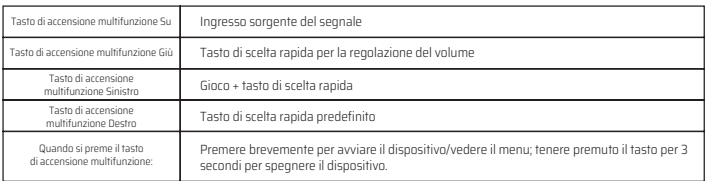

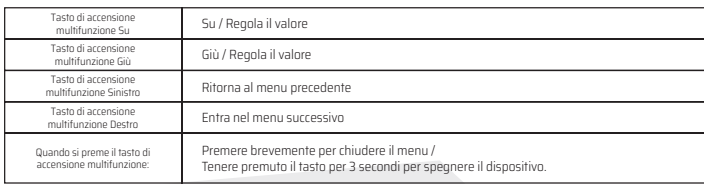

#### **Accesso al menu delle funzioni:**

#### Protezione di sicurezza

Quando i segnali video del computer superano la gamma di frequenza del monitor, i segnali di sincronizzazione orizzontale e di campo vengono disabilitati per proteggere il monitor. Quindi è necessario impostare il valore della frequenza di uscita del computer su un valore di intervallo accettabile per ripristinare il normale funzionamento del monitor.

### Risoluzione dei Problemi di Base

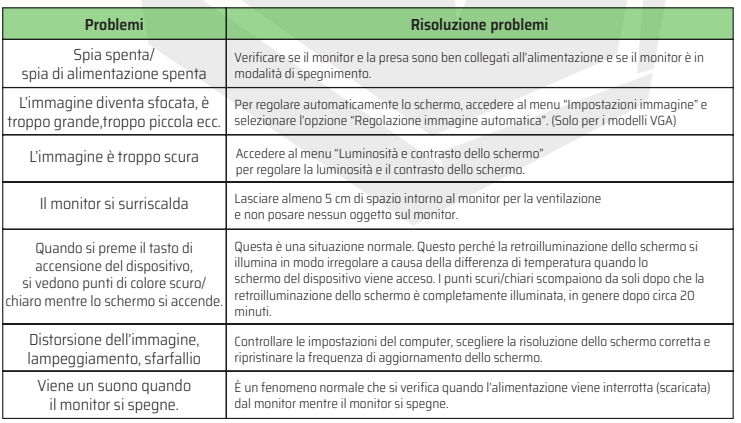

### Specifiche Tecniche del Prodotto

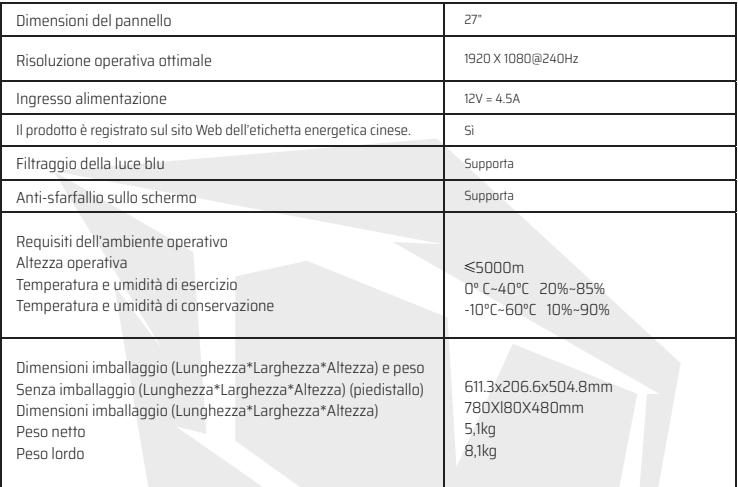

### Sistema di Gestione dell'Alimentazione

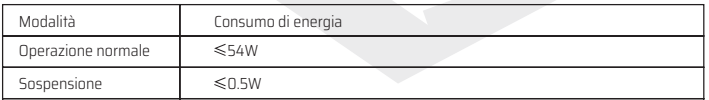

Nota: Tutte le specifiche in questo manuale e sull'imballaggio esterno sono soggette a modifiche senza preavviso. Nei casi in cui ci sono lievi differenze tra questo manuale e l'uso pratico, si prega di seguire i passaggi pratici per l'uso.

### Istruzioni per l'Installazione del Piedistallo

• Effettuare il montaggio del piedistallo con la piastra di montaggio VESA al monitor con 4 viti M4X 16 mm come mostrato nella figura. Nota: È possibile smontare il piedistallo eseguendo i passaggi precedenti in ordine

inverso.

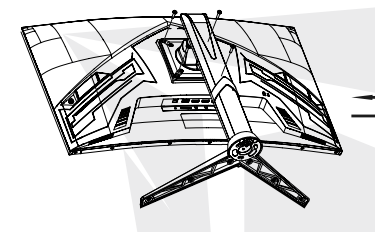

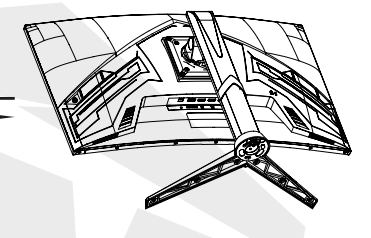

#### Piedistallo regolabile in altezza

#### **Rotazione:**

- 1. Regolare il monitor all'angolo di inclinazione massimo;
- 2. Ruotare lentamente il monitor di 90° in senso orario; fare attenzione a non danneggiare il pannello;
- 3. Poi regolare il monitor all'angolo di inclinazione desiderato.

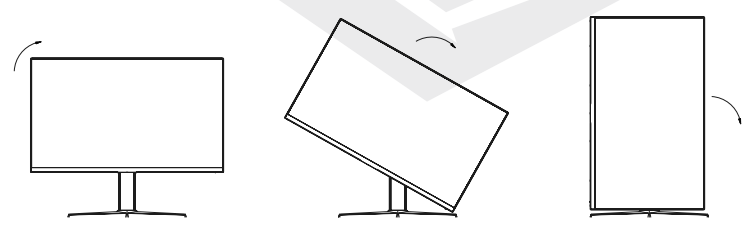

#### Parametri:

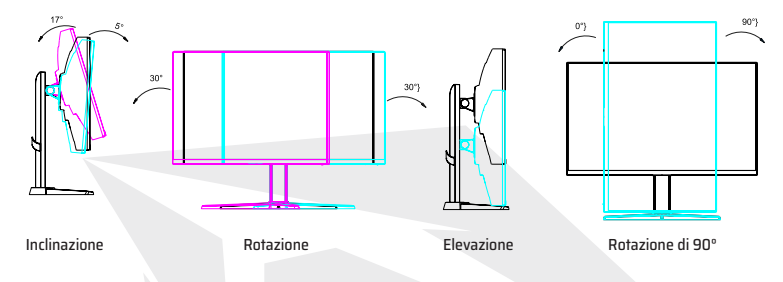

Nota: Potrebbero esserci lievi differenze tra alcuni dei contenuti di questo manuale e il prodotto finale; in questo caso va considerato il prodotto finale.

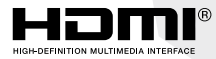

 $^{\circledR}$  I termini HDMI e Interfaccia Multimediale ad Alta Definizione HDMI e il logo HDMI sono marchi o marchi registrati di Amministratore delle licenze HDMI, Inc. negli Stati Uniti e in altri paesi.

### Impostazioni della lingua

- 1. Premere il tasto di accensione multifunzione e aprire il menu di sistema.
- 2. Accedere alla sezione "Imposta sistema" dal menu spostando il tasto di accensione multifunzione verso il basso. Spostare il tasto di accensione multifunzione verso destra per accedere alla sezione "Lingua". È possibile impostare la lingua desiderata.

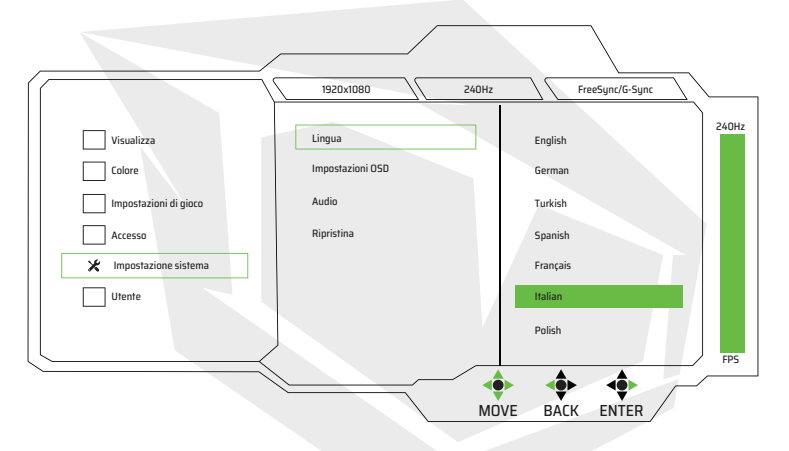

# **27" Curved Gaming Monitor ARYONDA27 V1.2**

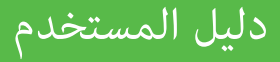

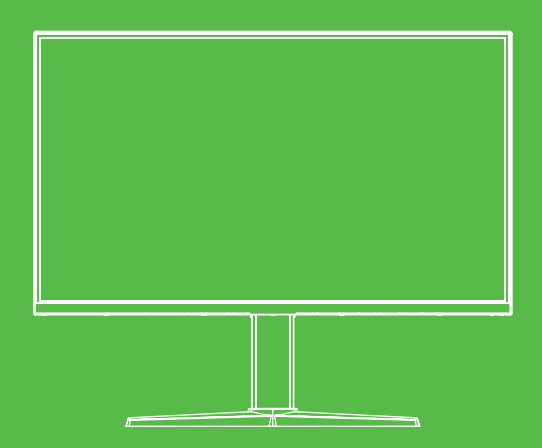

- يرجى قراءة جميع التعليامت بعناية قبل استخدام هذا املنتج محلول المنظفات البخاخة؛ امسح بقطعة قماش ناعمة ومبللة قليلاً. إذا كان لا يزال بحاجة إلى التنظيف، فقم بتنظيفه مبنظف خاص مناسب لتنظيف شاشة .LED • يجب فصل سلك الطاقة من المنفذ عند تنظيف شاشة LED. لا تنظف أبدًا باستخدام المنظفات السائلة أو
- لا تستخدم ملحقات غير معتمدة من قبل الشركة المصنعة؛ قد يؤدي ذلك إلى تلف جهازك إذا تم استخدامه.
- عند فصل سلك طاقة الشاشة أو محول الطاقة، تذكر دامئًا أن تسحب القابس وليس السلك عند فصل سلك الطاقة.
- ً احتفظ بالشاشة بعيدا عن مصادر املياه مثل حوض االستحامم أو الحوض أو الصنبور أو الغسالة. لا تضع الشاشة على أرض مبللة أو بالقرب من حمام السباحة أو تضغط على شاشة LED بأصابعك أو بأشياء صلبة.
- تم تصميم مجاري الهواء وفتحات التهوية الموجودة في الجزء الخلفي والسفلي من جسم الشاشة للتهوية وحماية المكونات من السخونة الزائدة والسلامة؛ لا تضع الشاشة على سرير أو أريكة أو سجادة أو أرضية مماثلة لمنع انسداد فتحات التهوية؛<br>لا تضع الشاشة بالقرب من مصادر الحرارة أو المشعات أو فوقها؛ لا تضع الشاشة في<br>جهاز مدمج ما لم يتم توفير معدات
	- ال تستخدم أي نوع آخر من مصادر الطاقة بخالف املحدد يف لوحة االسم. إذا كانت لديك أسئلة بخصوص نوع مصدر الطاقة الذي تستخدمه، فيرجى استشارة بائع جهاز العرض أو شركة تزويد الطاقة المحلية.
		- .<br>يُرجى عدم إصلاح الشاشة بنفسك، حيث يوجد جهد عالٍ أو مخاطر أخرى عند فتح جسم الشاشة أو رفعه؛ طلب اإلصالح من موظفي الصيانة املعتمدين.
	- يف حالة حدوث أي من املواقف التالية، يرجى فصل الشاشة أو سلك الطاقة وطلب املساعدة من أفراد الصيانة املعتمدين. يف حالة تلف أو تآكل سلك الطاقة أو القابس؛ .a b. عند سقوط الشاشة أو تعرض الجسم للتلف؛<br>c. عند ملاحظة خلل واضح على الشاشة. . عند ملاحظة خلل واضح على الشاشة.
		- يرجى وضع الشاشة يف مكان بارد وجاف وجيد التهوية.
		- الحرارة الخارجة عن نطاق درجة الحرارة هذا في حدوث تلف دائم للشاشة. قم بتخزين الشاشة بين -10° درجة مئوية ~ 60°درجة مئوية؛ قد تتسبب درجات

### وصف املنتج

### قامئة املحتويات

- قبل التثبيت، يرجى التحقق من تضمني املكونات التالية يف علبة املنتج: يف حالة فقد أي من املكونات املذكورة أعاله، يرجى االتصال باملوزع. انتباه: امللحقات تخضع للتكوين الفعيل. شاشة LCD) مبا يف ذلك حامل الشاشة) x1 HDMI سلك طاقة، 1 محول طاقة تيار مرتدد x1 دليل املستخدم، 1 شهادة ضامن. x1
- يرجى االحتفاظ بجميع مواد التعبئة والتغليف عند استالمها لشحن املنتج يف املستقبل.

### التثبيت والتوصيل

#### إعداد الشاشة

- يجب تركيب هذا الجهاز بالقرب من مأخذ تيار مرتدد ميكن توصيله بسهولة. ال تضع الجهاز يف مكان به اهتزاز ميكانييك. ال تضع الجهاز يف مكان به اهتزاز ميكانييك. للسالمة، يوىص باستخدام حامل الحائط أو حامل الشاشة املناسب. للتثبيت عىل الحائط، يرجى طلب املساعدة من خبري. قد يتسبب التثبيت غري الصحيح يف عدم بقاء هذا الجهاز يف مكانه. ملنع اإلصابات املحتملة؛ هذا الجهاز مستقر ومسطح يجب وضعها عىل األرض أو تثبيتها عىل جدار صلب.
	- ال تقم بتثبيت الجهاز مبارشة أمام مكيف الهواء؛ خالف ذلك، قد يتم ملاحظة تراكم الرطوبة على اللوحة الداخلية مما يؤدي إلى حدوث عطل.
	- لا تضع الجهاز في الأماكن التي تكون فيها المجالات الكهرومغناطيسية القوية<br>فعالة؛ وإلا فقد بتلف الجهاز بسبب تداخل الموجات الكهرومغناطيسية.

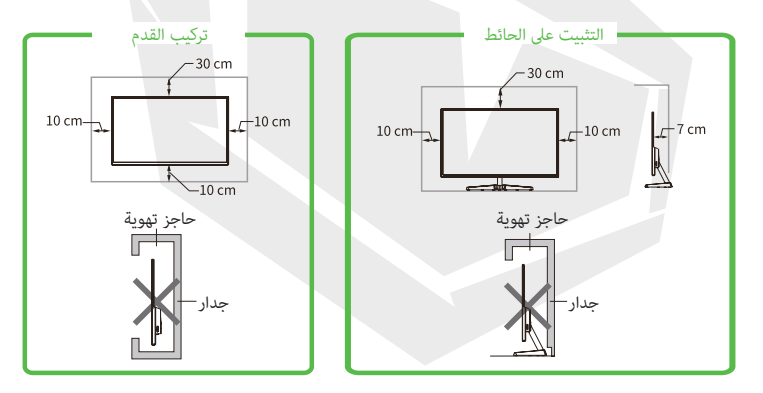

#### التهوية

- يرجى ترك بعض املساحة حول الشاشة كام هو موضح يف الشكل.
- لا تسد فتحات التهوية أو تدخل أي أشياء في فتحات جسم الشاشة.
- إذا لم يتم توفير تهوية مناسبة في المنطقة ذات الصلة، يجب تخزين الجهاز في مكتبة<br>لا تضعه في أماكن ضيقة، مثل المقصورة المدمجة أو المدمجة.

#### اتصال خط اإلشارة

قم بتوصيل خط اإلشارة بواجهة بجهاز HDMI / DP إشارة خرج إشارة الكمبيوتر الخاص بك، ثم قم بتوصيل الطرف اآلخر من خط اإلشارة مبنفذ إدخال اإلشارة املقابل للشاشة.

#### مخرج الصوت

هذا الجهاز؛ يدعم إخراج صوت سامعة الرأس ومكرب الصوت الخارجي.

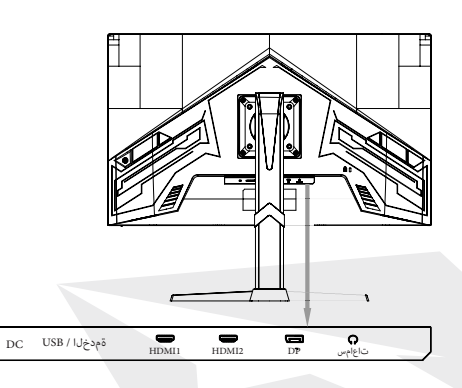

### استخدام الشاشة

#### قامئة املحتويات

تظهر أزرار التحكم لعىل شاشة العرض يف الشكل. يختلف موضع الزر وتخطيط اللوحة فقط يف الطرز التي تنتمي إىل نفس سلسلة املنتجات؛ يرجى الرجوع إىل النموذج ذي الصلة.

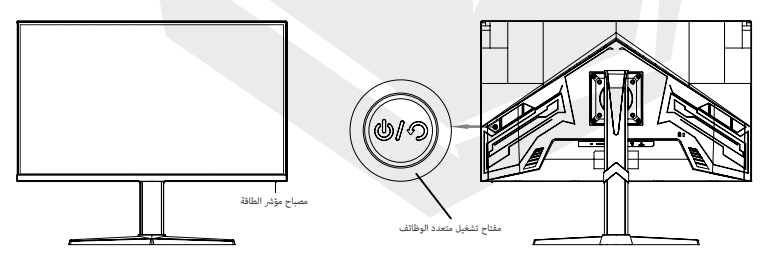

#### مصباح مؤرش الطاقة

مصباح المؤشر الأزرق قيد التشغيل عندما تعمل الشاشة في حالة طبيعية، ويومض مصباح المؤشر باللون الأحمر في وضع توفير الطاقة، وسيتحول الجهاز إىل وضع العمل العادي عندما يتم إرسال اإلشارات مرة أخرى يف وضع توفري الطاقة؛ عند إيقاف تشغيل الشاشة، ينطفئ مصباح المؤشر. نظرًا لأن الشاشة لا تزال تعمل بالطاقة حتى في حالة إيقاف تشغيل الشاشة، يجب فصل سلك الطاقة من أجل السالمة عندما ال تكون الشاشة قيد االستخدام

### نظرة عامة عىل وظائف مفتاح التشغيل متعدد الوظائف

#### **الحالة ابتدايئ:**

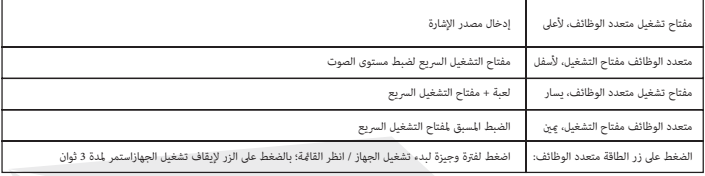

#### **الدخول إىل قامئة الوظائف:**

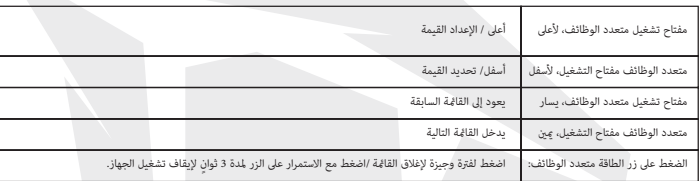

#### الحماية الأمنية

عندما تتجاوز إشارات الفيديو للكمبيوتر نطاق تردد الشاشة، لحماية الشاشة، يتم تعطيل إشارات المزامنة الأفقية والميدانية. في هذه الحالة، تحتاج إىل ضبط قيمة تردد خرج الكمبيوتر عىل قيمة نطاق مقبولة لجعل الشاشة تعمل بشكل طبيعي مرة أخرى

## استكشاف الأخطاء وإصلاحها الأساسية

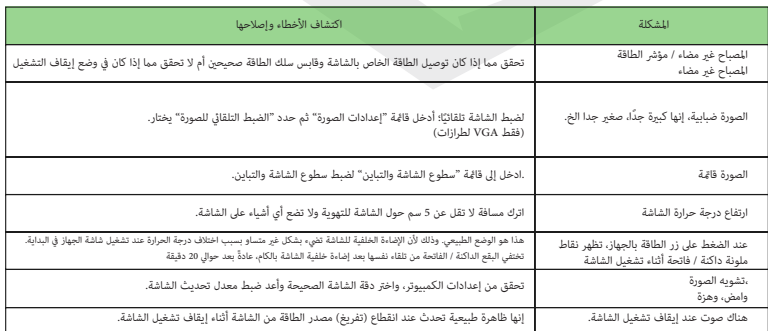

# املواصفات الفنية للمنتج

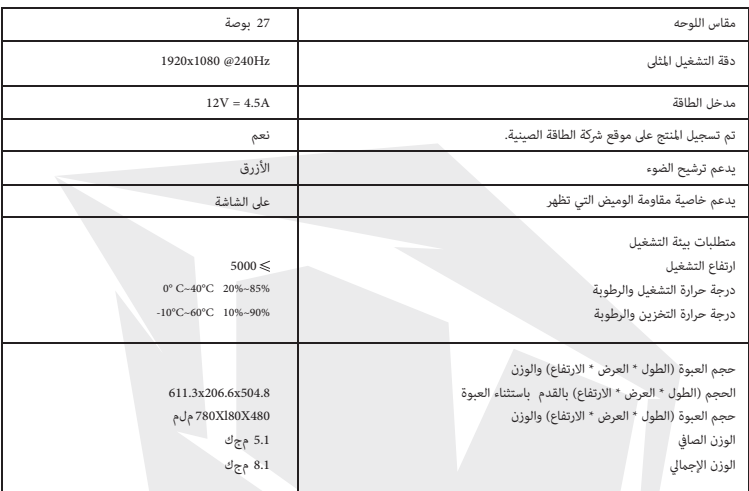

# املواصفات الفنية للمنتج

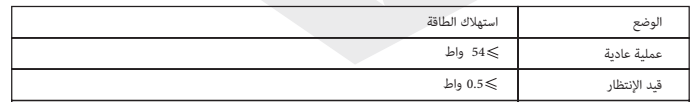

ملاحظات: جميع المواصفات الواردة في هذا الدليل وعلى العبوة الخارجية عرضة للتغيير دون إشعار. في الحالات التي توجد فيها اختالفات طفيفة بني هذا الدليل واالستخدام العميل، يرجى اتباع خطوات االستخدام العميل نظرة عامة عىل وظائف مفتاح التشغيل متعدد الوظائف

مم كام هو موضح يف الشكل 16 X4M بالشاشة باستخدام 4 براغي VESA قم بعمل وصلة تركيب قدم لوحة تركيب. ملاحظة: مكنك تفكيك القدم عن طريق تنفيذ الخطوات المذكورة أعلاه من الأعلى إلى الأسفل.

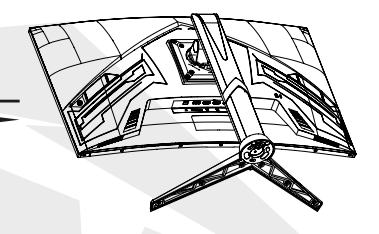

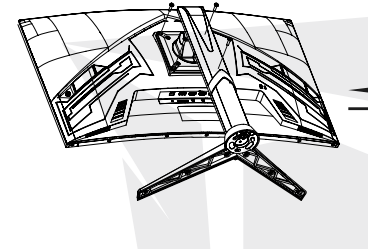

## أقدام قابلة للتعديل االرتفاع

**استدارة:**

انقل الشاشة إىل أقىص زاوية ميل لها؛ .1

2. تدوير الشاشة ببطء 90 درجة في اتجاه عقارب الساعة؛ احرص على عدم إتلاف اللوحة؛

3. ثم اضبط الشاشة على زاوية الميل التي تريدها

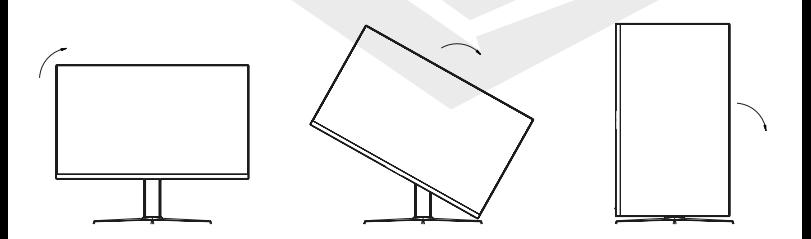

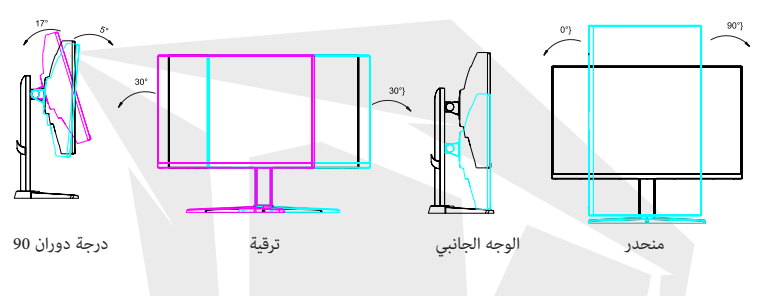

مالحظة: قد تكون هناك اختالفات طفيفة بني بعض محتويات هذا الدليل واملنتج النهايئ؛ يف هذه الحالة يجب النظر يف املنتج النهايئ.

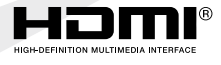

واجهة وسائط متعددة املسجلة يف الواليات املتحدة والدول األخرى، أوهي عالمات تجارية مسجل. واجهة وسائط متعددة HDMI و HDMI عالية الدقة مع<br>شعار HDMI ;HDMI والعالمات التجارية لشركة .HDMI Licensing Administrator Inc

### اعدادات اللغة

- اضغط عىل مفتاح التشغيل متعدد الوظائف وافتح قامئة نظام التشغيل"System". .1
- 2. حرك مفتاح التشغيل متعدد الوظائف إلى الأسفل حتى تصل إلى إعدادت نظام التشغيل "System" الموجودة في القاعة حرك مفتاح التشغيل متعدد الوظائف إلى الأسفل حتى تصل إلى إعدادت نظام التشغيل "System" الموجودة في القامُة<br>(قامُة التشغيل). حرك بعد ذلك مفتاح التشغيل متعدد الوظائف تجاه اليمين حتى تصل إلى قامُة اللغة "Language". .<br>مكنك ضبط خيار اللغة من هذه القامًة كما تريد.

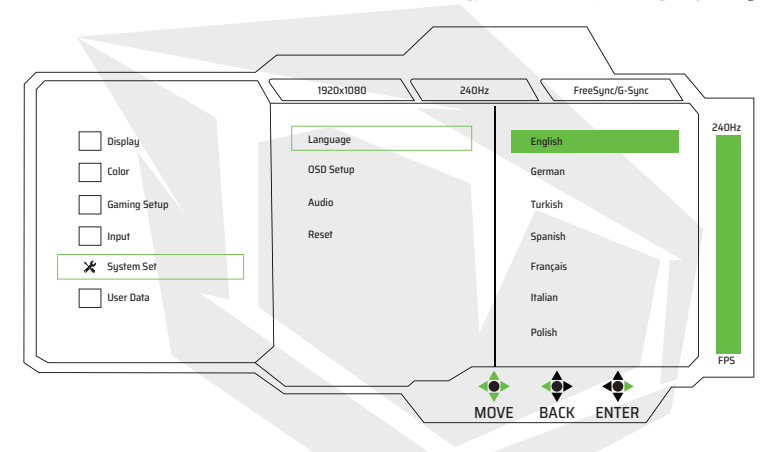

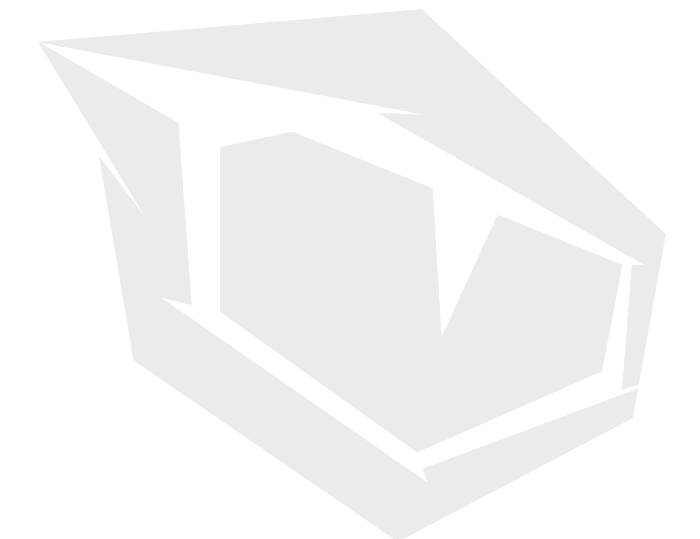

**TURKEY • UAE • CYPRUS • GERMANY • UK**